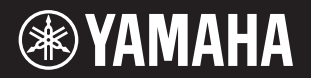

# DIGITAL PIANO  $P - 125a$

**Owner's Manual EN Mode d'emploi FR Manual de instrucciones Benutzerhandbuch DE Manual do Proprietário PT Manuale di istruzioni Gebruikershandleiding NL Podręcznik użytkownika PL Руководство пользователя RU Brugervejledning DA Bruksanvisning SV Uživatelská příručka CS Používateľská príručka SK Használati útmutató HU Navodila za uporabo SL Ръководство на потребителя BG Manualul proprietarului RO Lietotāja rokasgrāmata LV Vartotojo vadovas LT Kasutusjuhend ET Korisnički priručnik HR Kullanıcı el kitabı TR ES IT**

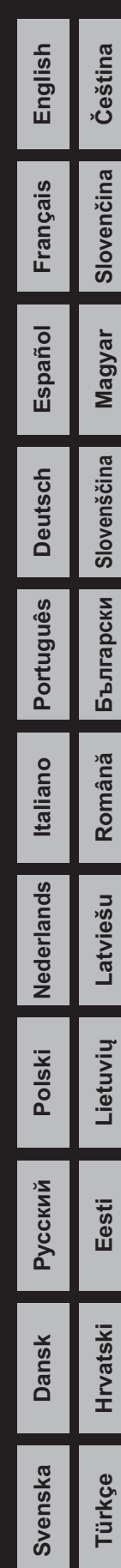

Informaţii pentru utilizatori cu privire la colectarea și eliminarea echipamentelor vechi

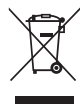

Acest simbol de pe produse, ambalaje și/sau documentele însoțitoare înseamnă că produsele electrice și electronice uzate nu trebuie amestecate cu deșeurile menajere obișnuite. Pentru tratarea, recuperarea și reciclarea corespunzătoare a produselor vechi, vă rugăm să le duceţi la punctele de colectare adecvate, în conformitate cu legislaţia naţională. Prin eliminarea corectă a acestor produse veţi ajuta la economisirea de resurse valoroase și la prevenirea oricăror efecte cu potențial negativ asupra sănătății omului și a mediului care ar rezulta, altfel, din manipularea inadecvată a deșeurilor. Pentru mai multe informaţii privind colectarea și reciclarea produselor vechi, vă rugăm să contactaţi autorităţile municipale locale, serviciul de eliminare a deșeurilor sau punctul de vânzare de unde aţi cumpărat articolele. Pentru utilizatorii persoane juridice din Uniunea Europeană: Dacă doriți să renunțați la echipamente electrice și electronice, vă rugăm să contactați distribuitorul sau furnizorul dumneavoastră pentru informaţii suplimentare.

Informaţii privind eliminarea în alte ţări din afara Uniunii Europene:

Acest simbol este valabil doar în Uniunea Europeană. Dacă doriți să renunțați la aceste articole, vă rugăm să contactați autorităţile locale sau distribuitorul și să solicitaţi informaţii privind metoda corectă de eliminare.

(58-M02 WEEE ro 01)

Numărul modelului, numărul de serie, necesarul de putere etc. pot fi găsite pe sau lângă plăcuța cu denumirea produsului care se află pe partea de dedesubt a unităţii. Ar trebui să notaţi acest număr de serie în spaţiul prevăzut mai jos și să păstraţi acest manual ca o înregistrare permanentă a achiziţiei pentru a ajuta la identificare în caz de furt.

#### **Nr. model**

#### **Nr. de serie**

(1003-M06 plate bottom ro 02)

# PRECAUŢII

# CITIŢI CU ATENŢIE ÎNAINTE DE A CONTINUA

<span id="page-4-0"></span>În special în cazul copiilor, un tutore ar trebui să ofere îndrumări cu privire la modul de utilizare și manipulare corectă a produsului înainte de utilizarea efectivă. Păstrați acest manual într-un loc sigur și la îndemână pentru a-l putea consulta în viitor.

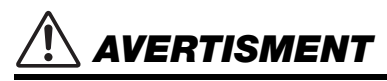

**Respectaţi întotdeauna măsurile fundamentale de precauţie enumerate mai jos pentru a evita posibilitatea unor vătămări grave sau chiar a decesului din cauza electrocutării, scurtcircuitului, deteriorărilor, incendiului sau a altor pericole. Aceste măsuri de precauţie includ, fără limitare, următoarele:**

#### Alimentare cu energie electrică

- Nu puneţi cablul de alimentare lângă surse de căldură, precum reșouri sau radiatoare. De asemenea, nu îndoiţi excesiv cablul, nici nu îl deterioraţi în alt mod și nu plasati obiecte grele pe el.
- Nu atingeti produsul sau fisa de alimentare în timpul unei furtuni cu descărcări electrice.
- Utilizaţi numai tensiunea corectă specificată pentru produs. Tensiunea necesară este imprimată pe plăcuţa de identificare a produsului.
- Utilizaţi adaptorul CA specificat ([pagina](#page-24-0) 25).
- Verificaţi periodic fișa de alimentare și îndepărtaţi orice murdărie sau praf care s-ar fi putut acumula pe aceasta.
- Introduceţi ferm fișa de alimentare până la capăt în priza CA. Utilizarea produsului atunci când acesta nu este suficient de bine conectat la priză poate cauza acumularea de praf pe fișă, ceea ce poate duce la incendii sau arsuri ale pielii.
- Atunci când aranjaţi produsul, asiguraţi-vă că priza CA utilizată poate fi accesată cu ușurință. Dacă apar probleme sau defecțiuni, opriți imediat alimentarea de la întrerupător și deconectați fișa electrică de la priză. Chiar și atunci când întrerupătorul de alimentare este oprit, atâta timp cât cablul de alimentare nu este deconectat de la priza CA, produsul nu va fi deconectat de la sursa de alimentare.
- Nu conectati produsul la o priză electrică folosind un prelungitor cu mai multe prize. Acest lucru ar putea duce la o calitate mai slabă a sunetului sau la supraîncălzirea prizei.
- Când deconectati fisa de alimentare, apucați întotdeauna fisa în sine și nu cablul. Tragerea de cablu îl poate deteriora și poate provoca șocuri electrice sau un incendiu.
- Dacă nu utilizaţi produsul pentru perioade lungi de timp, asiguraţi-vă că scoateţi fișa de alimentare din priza CA.

## Nu dezasamblaţi

Acest produs nu contine piese care pot fi reparate de către utilizator. Nu încercati să dezasamblaţi componentele interne sau să le modificaţi în vreun fel.

#### Avertisment cu privire la apă

- Nu expuneţi produsul la ploaie, nu îl utilizaţi în apropierea apei sau în condiţii de umezeală sau de ploaie și nu așezaţi pe el recipiente (cum ar fi vaze, sticle sau pahare) care conțin lichide care s-ar putea vărsa în orice deschizătură sau loc în care ar putea cădea apă. Un lichid precum apa care pătrunde în produs poate provoca un incendiu, șocuri electrice sau defecțiuni.
- Utilizaţi adaptorul CA doar în spaţii interioare. Nu utilizaţi adaptorul în medii umede.
- Nu introduceţi și nu scoateţi niciodată o fișă de alimentare cu mâinile umede.

#### Avertisment cu privire la incendiu

• Nu așezaţi obiecte aprinse sau flăcări deschise în apropierea produsului, deoarece acestea pot provoca un incendiu.

#### Dacă observati o anomalie

- Dacă apare oricare dintre următoarele probleme, opriţi imediat întrerupătorul de alimentare și deconectaţi fișa de alimentare de la priză. În cele din urmă, dispuneţi inspectarea dispozitivului de către personalul de service Yamaha.
	- Cablul de alimentare sau fișa se uzează sau se deteriorează.
	- Sunt degajate mirosuri neobișnuite sau fum.
	- Un obiect sau apă a fost aruncată în produs.
	- Apare o pierdere bruscă a sunetului în timpul utilizării produsului.
	- Apar crăpături sau alte deteriorări vizibile pe produs.

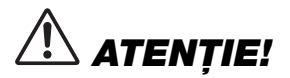

Respectati întotdeauna măsurile fundamentale de precautie enumerate mai jos pentru a evita posibilitatea vătămării corporale. **a dumneavoastră sau a altora, sau avarierea produsului sau a altor bunuri. Aceste precauţii includ următoarele măsuri:**

#### Amplasare

- Nu așezați produsul într-o poziție instabilă sau într-o locație cu vibrații excesive, unde ar putea cădea accidental și provoca răniri.
- Înainte de a muta produsul, scoateţi toate cablurile conectate, pentru a preveni deteriorarea lor sau rănirea oricărei persoane care s-ar putea împiedica de ele.
- Utilizaţi numai suportul specificat pentru produs. Când îl atașaţi, utilizaţi doar șuruburile furnizate. În caz contrar, componentele interne ar putea fi deteriorate sau produsul ar putea cădea.

#### Conexiuni

- Înainte de a conecta produsul la alte componente electronice, opriţi alimentarea electrică către toate componentele. Înainte de a porni alimentarea cu curent a tuturor componentelor, reglaţi toate nivelurile de volum la minimum.
- Asigurați-vă că ați setat volumele tuturor componentelor la nivelul minim și creșteți treptat comenzile de volum în timp ce cântați la produs pentru a stabili nivelul de ascultare dorit.

#### **Manipulare**

- Nu introduceti materiale străine, cum ar fi metal sau hârtie, în niciuna dintre deschiderile sau golurile produsului. Nerespectarea acestui lucru poate provoca un incendiu, socuri electrice sau defectiuni.
- Nu vă sprijiniți greutatea pe produs, nu asezați obiecte grele pe acesta și nu aplicati o fortă excesivă pe butoane, comutatoare sau conectori.
- Nu utilizaţi produsul sau căștile pe perioade îndelungate la un nivel al volumului ridicat sau neconfortabil, deoarece acest lucru poate cauza pierderea permanentă a auzului. Dacă experimentați în vreun fel pierderea auzului sau dacă vă ţiuie urechile, consultaţi un medic.
- Scoateți fișa de alimentare din priza CA înainte de a curăța unitatea. Nerespectarea acestui lucru poate provoca șocuri electrice.

Yamaha nu poate fi trasă la răspundere pentru daunele cauzate de utilizarea necorespunzătoare sau de modificări ale produsului ori pentru datele care sunt pierdute sau distruse.

Opriti întotdeauna alimentarea cu energie electrică atunci când produsul nu este utilizat.

Chiar și atunci când întrerupătorul [ d ] (Standby/Pornit) este în starea de standby (lampa de alimentare este stinsă), curentul electric curge către instrument la nivelul minim. Când nu utilizați produsul un timp îndelungat, asigurați-vă că scoateți cablul de alimentare din priza CA de perete.

#### **NOTIFICARE**

Pentru a evita posibilitatea defectării/deteriorării produsului, a deteriorării datelor sau a altor bunuri, respectati notificările de mai jos.

#### **Manipulare**

- Nu utilizaţi instrumentul în apropierea unui televizor, radio, echipament stereo, telefon mobil sau altor dispozitive electrice. În caz contrar, instrumentul, televizorul sau radioul poate genera zgomot.
- Atunci când utilizaţi instrumentul împreună cu o aplicaţie de pe dispozitivul dvs. inteligent, cum ar fi un smartphone sau o tabletă, vă recomandăm să activați "Modul Avion" pe dispozitiv pentru a evita zgomotul cauzat de comunicare.
- Nu expuneti instrumentul la praf sau vibratii excesive și nici la frig sau căldură extremă (cum ar fi în lumina directă a soarelui, lângă un calorifer sau într-o mașină în timpul zilei) pentru a preveni posibilitatea de deteriorare a aspectului, deteriorare a componentelor interne sau functionare instabilă. (Intervalul verificat pentru temperatura de functionare:  $5 °C - 40 °C$  sau 41 °F – 104 °F.)
- Nu așezaţi obiecte din vinilin, plastic sau cauciuc pe instrument, deoarece acest lucru poate duce la decolorarea lui.

#### ■ Întretinere

• Când curătati instrumentul, folositi o cârpă moale și uscată/ușor umedă. Nu utilizati diluanti, solventi, alcool, lichide de curătat sau cârpe de sters impregnate cu solutii chimice.

#### ■ Salvarea datelor

• Unele date ale acestui instrument [\(pagina](#page-23-0) 24) sunt reţinute atunci când este oprită alimentarea. Cu toate acestea, datele salvate se pot pierde din cauza unor erori, a unor greșeli de utilizare etc. Salvați datele importante pe un dispozitiv extern, cum ar fi un computer [\(pagina](#page-23-0) 24).

#### Informatii

#### Despre drepturile de autor

• Drepturile de autor pentru "conținutul"\*<sup>1</sup> instalat în acest produs aparțin Yamaha Corporation sau detinătorului drepturilor de autor. Cu exceptia cazurilor permise de legile privind drepturile de autor și de alte legi relevante, cum ar fi copierea pentru uz personal, este interzisă "reproducerea sau deturnarea"\*<sup>2</sup> fără permisiunea detinătorului drepturilor de autor. Atunci când utilizati continutul, consultaţi un expert în drepturi de autor.

Dacă creaţi muzică sau interpretaţi cu conţinutul prin utilizarea directă a produsului și apoi le înregistrati și le distribuiti, nu este necesară permisiunea Yamaha Corporation, indiferent dacă metoda de distribuţie este plătită sau gratuită.

- \*1: Cuvântul "continut" include un program de computer, date audio, date de stil de acompaniament, date MIDI, date de formă de undă, date de înregistrare vocală, partitura muzicală și date de partitură etc.
- \*2: Expresia "reproducere sau deturnare" vizează inclusiv scoaterea conţinutului propriu-zis din acest produs sau înregistrarea și distribuirea acestuia fără modificări într-un mod similar.

#### ■ Despre funcțiile/datele incluse în instrument

• Unele dintre cântecele presetate au fost editate din punctul de vedere al lungimii sau aranjamentului și este posibil să nu fie identice cu originalele.

#### Despre acest manual

- Ilustratiile prezentate în acest manual au doar un scop instructiv.
- iPhone, iPad și iPod aparţin Apple Inc. și sunt înregistrate în S.U.A. și în alte ţări.
- Numele companiilor și numele produselor din acest manual constituie mărci
	- comerciale sau mărci comerciale înregistrate ale companiilor respective.

#### ■ Ajustare

• Spre deosebire de un pian acustic, acest instrument nu necesită ajustarea de către un expert (deși înălțimea poate fi ajustată de utilizator pentru a corespunde altor instrumente). Acest lucru se datorează faptului că înălţimea instrumentelor digitale este menținută întotdeauna perfectă.

#### Despre eliminare

• Atunci când eliminaţi acest produs, contactaţi autorităţile locale competente.

# **Cuprins**

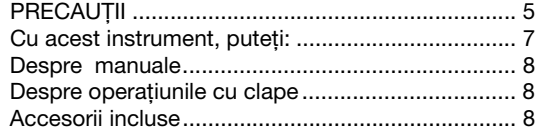

#### [Introducere](#page-8-0)

[Controalele și terminalele de pe panouri 9](#page-8-1)

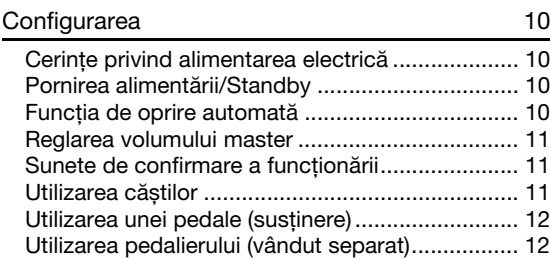

## **Referință**

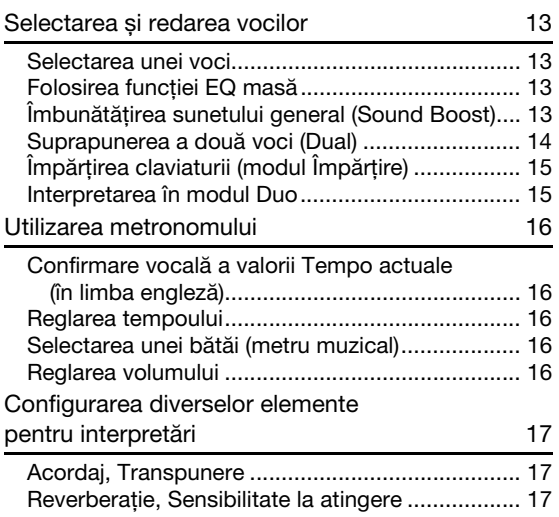

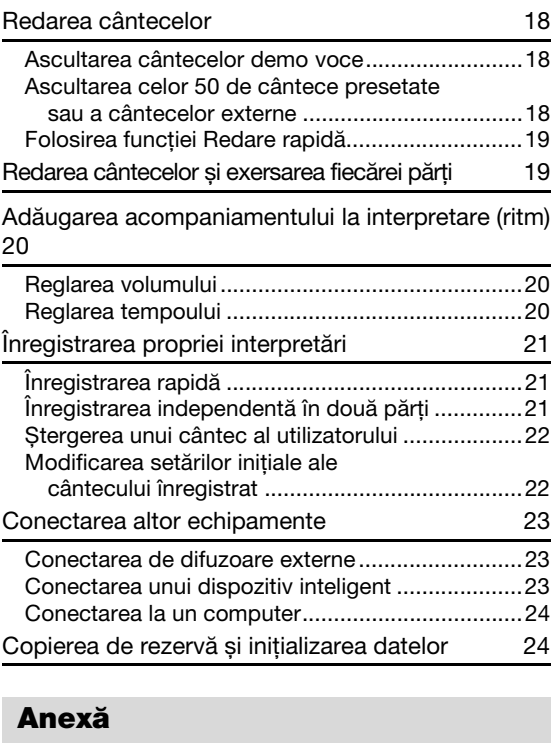

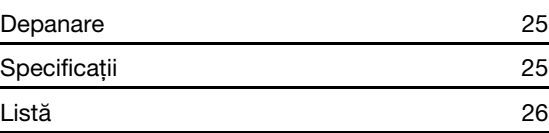

## <span id="page-6-0"></span>**Cu acest instrument, puteţi:**

să vă bucuraţi de sentimentul unui pian autentic, graţie claviaturii Graded Hammer Standard (GHS);

- să ascultaţi cele 50 de cântece presetate pentru pian sau să exersaţi aceste cântece presetate interpretând fiecare parte separat (paginile [18](#page-17-3) şi [19](#page-18-2));
- $\blacklozenge$  să vă simțiți ca un profesionist cu funcția Ritm care adaugă în mod automat un acompaniament atunci când interpretaţi la claviatură [\(pagina 20\)](#page-19-3);
- să exersaţi eficient folosind dispozitivul de înregistrare şi metronomul încorporate (paginile [16](#page-15-5) şi [21](#page-20-3)).
- "Smart Pianist" (cu descărcare gratuită) vă permite să efectuați diverse setări în mod intuitiv în timp ce vedeţi ecranul [\(pagina 23](#page-22-3)).

**Vă mulţumim că aţi achiziţionat acest pian digital Yamaha!**

**Acest instrument oferă sunet de o calitate excepţională şi un control expresiv pentru bucuria dvs. de a interpreta.**

**Vă recomandăm să citiţi cu atenţie acest manual, pentru a profita la maximum de pe urma funcţiilor avansate şi avantajoase ale instrumentului.**

**De asemenea, vă recomandăm să păstraţi acest manual într-un loc sigur şi la îndemână pentru a-l consulta în viitor.**

# <span id="page-7-0"></span>Despre manuale

Acest instrument conţine următoarele documente şi materiale instructive.

#### Documente incluse

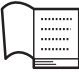

#### **Owner's Manual (Manualul proprietarului) (această broşură)**

Explică modul de utilizare a instrumentului.

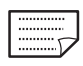

#### **Quick Operation Guide (Ghid rapid de funcţionare)**

Prezintă sub formă schematică funcţiile atribuite butoanelor şi claviaturii pentru a o însuşire rapidă.

<span id="page-7-4"></span>Materiale online

**• Smart Device Connection Manual (Manual conectare dispozitiv inteligent)**

Explică cum să conectaţi instrumentul la dispozitive inteligente, cum ar fi iPhone, iPad etc.

<span id="page-7-3"></span>**• Computer-related Operations (Operaţii pe computer)**

Conține instrucțiuni despre funcțiile legate de computer.

- <span id="page-7-5"></span>**• MIDI Reference (Referinţe MIDI)** Conține informații despre MIDI.
- **MIDI Basics (Elemente de bază despre MIDI) (doar în engleză, franceză, germană şi spaniolă)** Conține explicații de bază despre ce este și ce poate face MIDI.

Pentru a obţine aceste materiale, accesaţi site-ul de descărcări Yamaha Downloads, apoi introduceţi numele modelului pentru căutarea fişierelor dorite.

#### **Yamaha Downloads**

https://download.yamaha.com/

# <span id="page-7-1"></span>Despre operatiunile cu clape

Ţinând apăsat pe buton sau pe butoane, apăsaţi clapa corespunzătoare pentru a efectua diverse setări, cum ar fi activarea sau dezactivarea functiei, redarea cântecelor etc. Dacă întâlniti în acest manual ilustrații ca cele de mai jos, apăsaţi aceeaşi clapă în timp ce menţineţi apăsat acelaşi buton sau aceleaşi butoane ca în ilustraţie.

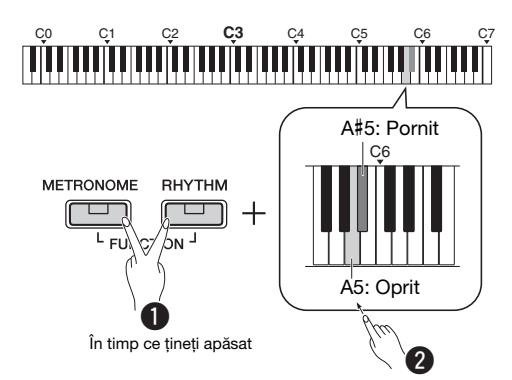

#### **Ilustraţia de mai sus indică**

- $\bullet$  Ținând apăsat simultan pe butoanele [METRONOME] şi [RHYTHM]…
- $\bullet$  Apăsați scurt una dintre clapele hașurate. La final, eliberaţi toate butoanele.

#### <span id="page-7-2"></span>**Accesorii incluse**

- Manualul proprietarului (1)
- Ghid rapid de funcționare (1)
- Adaptor  $CA^*$  (1)
- Online Member Product Registration (Înregistrare produs membru online) (1)
- Întrerupător cu pedală (1)
- Este posibil să nu fie inclus, în funcție de zona în care vă aflați. Verificati la distribuitorul Yamaha.
- Suport pentru partituri (1)

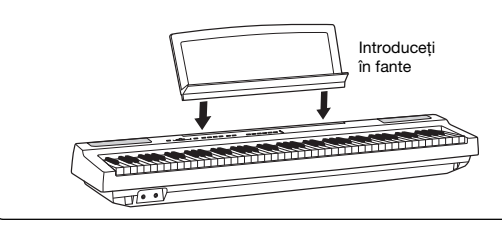

# <span id="page-8-3"></span><span id="page-8-1"></span><span id="page-8-0"></span>Controalele și terminalele de pe panouri

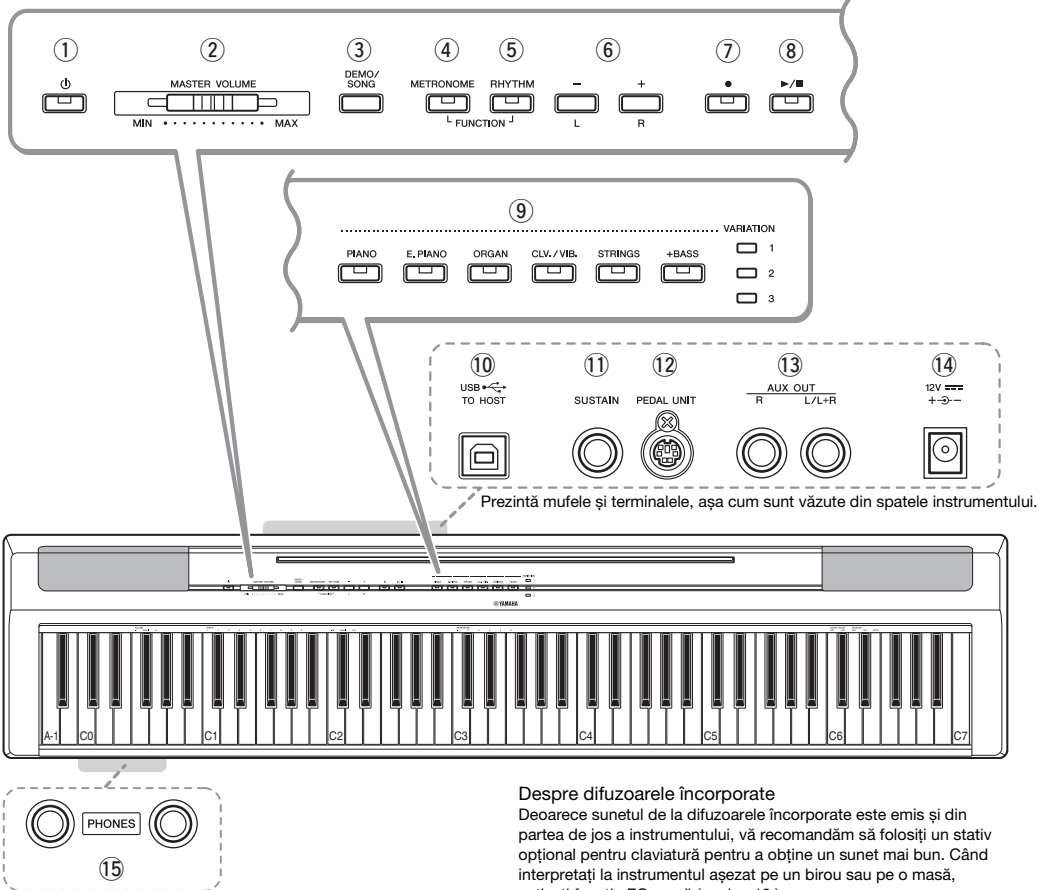

- $\odot$  Întrerupătorul  $\ddot{\odot}$  (Standby/Pornit)........ [pagina 10](#page-9-2) Pentru pornirea alimentării sau punerea în standby.
- 2 Glisorul [MASTER VOLUME] ................ [pagina 11](#page-10-0) Pentru reglarea volumului întregului sunet.
- e Butonul [DEMO/SONG] .......................[pagina 18](#page-17-4) Pentru redarea cântecelor demo şi a cântecelor presetate.
- r Butonul [METRONOME] ......................[pagina 16](#page-15-5) Pentru pornirea sau oprirea metronomului.
- t Butonul [RHYTHM] .............................[pagina 20](#page-19-3) Pentru pornirea sau oprirea ritmului.
- $\circ$  Butoane [-][+], [L][R]........paginile [15](#page-14-2) – [16](#page-15-6), [18](#page-17-4), [22](#page-21-2) Pentru selectarea unui cântec în timpul redării, ajustarea tempoului și selectarea părții cântecului pentru înregistrare şi redare.
- u Buton [] (Record) ...............................[pagina 21](#page-20-4) Pentru înregistrarea interpretărilor dvs. la claviatură.
- <sup>(8)</sup> Buton [▶/■] (Play/Stop) (Redare/Oprire) ....................................[pagina 21](#page-20-4) Pentru redarea sau oprirea interpretării înregistrate.

activati functia EQ masă [\(pagina 13.](#page-12-5))

- o Butoane pentru voci ............................ [pagina 13](#page-12-6) Pentru selectarea unei voci sau a două voci redate simultan, de exemplu Piano and Organ.
- !0Terminalul [USB TO HOST] ................. [pagina 24](#page-23-3) Pentru conectarea la un computer sau la un dispozitiv inteligent, cum ar fi iPhone sau iPad.
- !1Mufă [SUSTAIN]................................... [pagina 12](#page-11-0) Pentru conectarea întrerupătorului cu pedală inclus sau a unui întrerupător cu pedală opţional ori a unei pedale de picior opţionale.
- !2Mufă [PEDAL UNIT] ............................. [pagina 12](#page-11-1) Pentru conectarea unei unităţi opţionale de pedale.
- !3Mufe AUX OUT [R][L/L+R] ................... [pagina 23](#page-22-4) Pentru conectarea unor echipamente audio externe.
- <span id="page-8-2"></span>!4Mufă DC IN.......................................... [pagina 10](#page-9-1) Pentru conectarea adaptorului electric.
- !5Mufe [PHONES]................................... [pagina 11](#page-10-2) Pentru conectarea unui set de căşti stereo standard.

# <span id="page-9-0"></span>**Configurarea**

# <span id="page-9-4"></span><span id="page-9-1"></span>Cerinţe privind alimentarea electrică

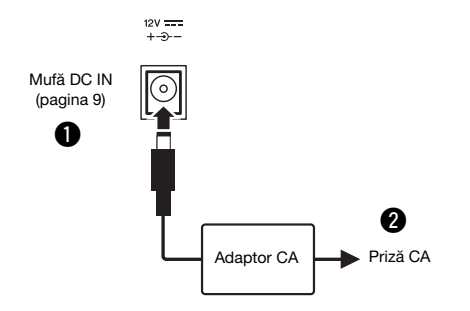

#### $\bigwedge$  AVERTISMENT

• Utilizaţi doar adaptorul CA specificat [\(pagina 25\)](#page-24-0). Utilizarea unui adaptor CA necorespunzător poate duce la avarierea instrumentului sau la supraîncălzire.

#### AVERTISMENT

- Când utilizaţi un adaptor CA cu fișă detașabilă, asiguraţi-vă că menţineţi fișa atașată la adaptorul CA. Utilizarea fișei neatașate poate provoca șocuri electrice sau incendii.
- Nu atingeţi niciodată secţiunea metalică atunci când atașaţi fișa. Pentru a evita riscul de electrocutare, scurtcircuit sau deteriorare, fiți atent să nu existe praf între adaptorul CA și fișă.

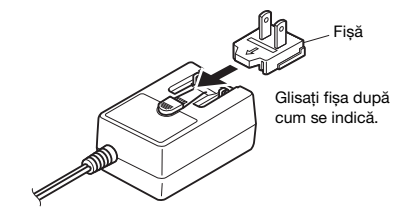

\* Forma fișei diferă în funcție de zona în care vă aflați.

#### $\bigwedge$ AVERTISMENT

• Atunci când configuraţi produsul, asiguraţi-vă că priza CA utilizată poate fi accesată cu ușurinţă. Dacă apar probleme sau defecțiuni, opriți imediat alimentarea și deconectați fișa electrică de la priză.

#### *NOTĂ*

• Urmati procedura indicată mai sus în ordine inversă pentru a deconecta adaptorul CA.

## <span id="page-9-2"></span>Pornirea alimentării/Standby

Conectați adaptorul CA în ordinea prezentată în ilustrație.  $\Box$  Aduceți [MASTER VOLUME] în poziția "MIN". w Apăsaţi întrerupătorul [ ] (Standby/Pornit) pentru a porni alimentarea.

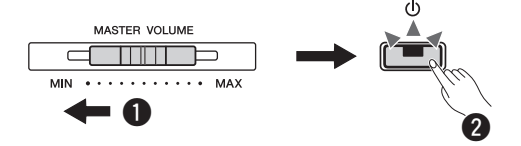

 $\hat{I}$ ntrerupătorul  $\hat{[}$  ( $\hat{[}$ ) $\hat{[}$  (Standby/Pornit) se aprinde. Reglaţi volumul după dorinţă în timpul interpretării la claviatură.

Apăsați și mențineți apăsat întrerupătorul  $\lceil (1) \rceil$ (Standby/Pornit) circa o secundă pentru a comuta alimentarea la modul standby.

#### $\bigwedge$  avertisment

• Chiar și atunci când întrerupătorul de alimentare este oprit, curentul electric curge către produs la nivelul minim. Când nu utilizaţi produsul un timp mai îndelungat, asiguraţi-vă că scoateţi cablul de alimentare din priza CA de perete.

## <span id="page-9-5"></span><span id="page-9-3"></span>Funcţia de oprire automată

Pentru a preveni consumul inutil de energie electrică, această funcţie opreşte automat alimentarea dacă nu este utilizată timp de 30 de minute.

Pentru a dezactiva/a activa funcţia de oprire automată

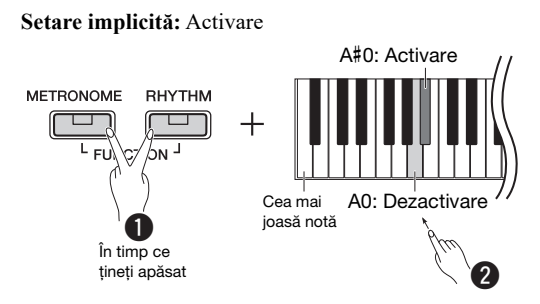

Când alimentarea este oprită, dacă porniţi alimentarea în timp ce ţineţi apăsată clapa cea mai joasă, funcţia Oprire automată va fi dezactivată. Lampa [ $\bullet$ ] clipește de trei ori, indicând faptul că funcția de oprire automată a fost dezactivată.

#### **NOTIFICARE**

• Dacă pianul digital este conectat la un alt echipament, de exemplu un amplificator, boxe sau un computer, dar nu doriți săl folosiţi timp de 30 de minute, vă recomandăm să deconectaţi toate dispozitivele, așa cum se arată în manualele lor. Dacă procedaţi astfel, reduceţi riscul deteriorării celorlalte echipamente. Dacă nu doriți ca instrumentul să fie oprit automat atunci când este conectat la un alt dispozitiv, dezactivaţi funcţia de oprire automată.

## <span id="page-10-3"></span><span id="page-10-0"></span>Reglarea volumului master

Pentru a regla volumul sunetelor claviaturii, utilizaţi [MASTER VOLUME] în timpul interpretării la claviatură.

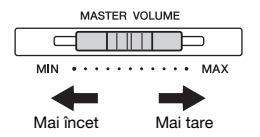

#### $\bigwedge$  atenție!

• Nu utilizaţi instrumentul pe perioade îndelungate la un nivel al volumului ridicat sau neconfortabil, deoarece acest lucru poate cauza pierderea permanentă a auzului.

#### Control acustic inteligent (IAC)

Această funcţie ajustează şi controlează automat calitatea sunetului în funcţie de volumul general al instrumentului. Chiar dacă volumul este redus, puteţi auzi clar atât sunetele joase, cât şi sunetele înalte. Funcția IAC este eficientă doar dacă este aplicată asupra sunetului scos prin difuzoarele instrumentului.

## **IAC pornit/oprit**

**Setare implicită:** Pornit

# **Adâncime IAC**

**Interval de setare:**  $-3 - 0 - 3$ **Setare implicită:** 0

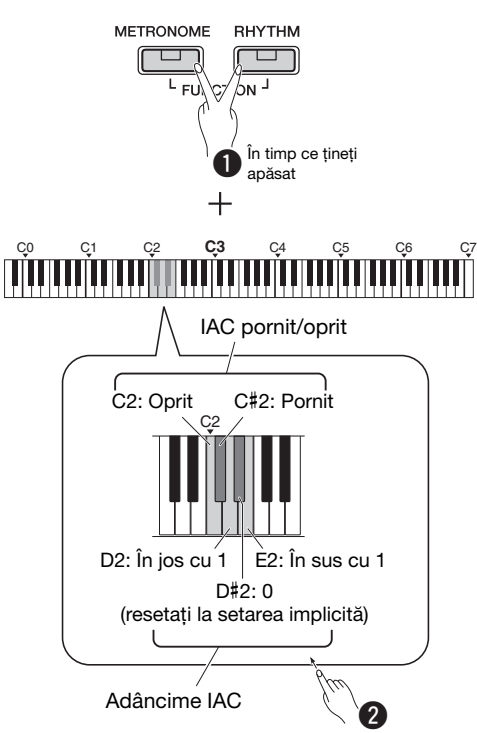

# <span id="page-10-1"></span>Sunete de confirmare a funcţionării

Atunci când o configuraţie este modificată cu ajutorul unei combinaţii dintre un buton şi o clapă, se aude un sunet de funcționare ("On" (Activare) "Off"

(Dezactivare), clic, introducere valoare tempo). Acest sunet de confirmare poate fi pornit (On) sau oprit (Off), după cum doriţi.

**Setare implicită:** Pornit

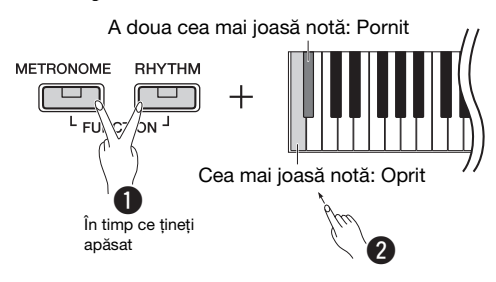

# <span id="page-10-4"></span><span id="page-10-2"></span>Utilizarea căştilor

Conectaţi o pereche de căşti la mufa [PHONES]. Din moment ce acest instrument este dotat cu două mufe [PHONES] (Căşti), puteţi conecta două perechi de căşti. Dacă utilizaţi o singură pereche de căşti, introduceţi fişa în oricare dintre aceste mufe. În cazul în care căştile dvs. au o minimufă stereo, utilizaţi o mufă de conversie stereo pentru a o transforma într-o mufă pentru căşti stereo standard.

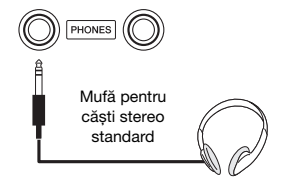

#### $\bigwedge$  atenție!

• Nu utilizaţi căștile pe perioade îndelungate la un nivel al volumului ridicat sau neconfortabil, deoarece acest lucru poate cauza pierderea permanentă a auzului.

Reproducerea distanţei naturale a sunetelor (optimizare stereofonică)

**Setare implicită:** pornit

Când ascultaţi la căşti, funcţia Optimizare stereofonică recreează o distanță firească între urechile dvs. şi instrument, ca atunci când aţi interpreta la un pian acustic.

#### **Pornire/oprire optimizare stereofonică**

Ţineţi apăsat pe [PIANO] şi apăsaţi pe clapa F3 pentru a dezactiva funcţia sau pe tasta F#3 pentru a o activa.

# <span id="page-11-2"></span><span id="page-11-0"></span>Utilizarea unei pedale (susţinere)

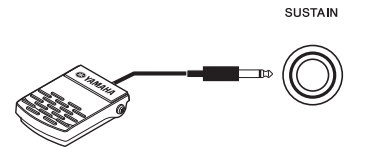

Puteți produce o prelungire naturală în timp ce cântați, apăsând pe întrerupătorul cu pedală inclus conectat la mufa [SUSTAIN].

La această mufă pot fi conectate, de asemenea, o pedală de picior FC3A sau un întrerupător cu pedală FC4A sau FC5 opţional. FC3A vă permite să utilizaţi funcția Pedală la jumătate.

#### **Rezonanţă amortizor**

Când selectaţi o voce Piano, apăsarea întrerupătorului cu pedală activează efectul de esantionare Rezonanță amortizor/Sustinere (când este pornit) pentru a recrea cu acurateţe rezonanţa corzilor unui pian acustic.

Pentru a activa efectul şi controlul întrerupătorului cu pedală, ţineţi apăsat pe [PIANO] şi apăsaţi clapa C#3; pentru a dezactiva funcţia, ţineţi apăsat pe [PIANO] și apăsați clapa C3.

#### **Setare implicită:** pornit

#### $\sqrt{NOTA}$

• Funcţia Rezonanţă amortizor nu poate fi utilizată în modul Duo ([pagina 15\)](#page-14-2).

#### Funcţia Pedală la jumătate (pentru FC3A și unitatea cu pedală)

Această functie vă permite să variati durata de susţinere în funcţie de cât de mult se apasă pedala. Cu cât apăsaţi pedala mai mult cu atât sunetul este mai prelungit. De exemplu, dacă apăsaţi pedala amortizor și toate notele pe care le cântaţi sună cam sumbru și tare, cu prea multă susţinere, puteţi degaja pedala până la jumătate sau mai sus pentru a reduce susținerea (sunetul sumbru).

#### *NOTĂ*

- Nu apăsati întrerupătorul cu pedală în timp ce porniti alimentarea. Acest lucru schimbă polaritatea recunoscută a întrerupătorului cu pedală, având ca rezultat funcţionarea inversă a întrerupătorului cu pedală.
- Asiguraţi-vă că alimentarea este oprită atunci când conectaţi sau deconectaţi întrerupătorul cu pedală.

## <span id="page-11-1"></span>Utilizarea pedalierului (vândut separat)

Mufa [PEDAL UNIT] se utilizează pentru conectarea unui pedalier opţional LP-1. Atunci când conectaţi pedalierul, montați-l inclusiv pe un stativ de claviatură opţional (L-125).

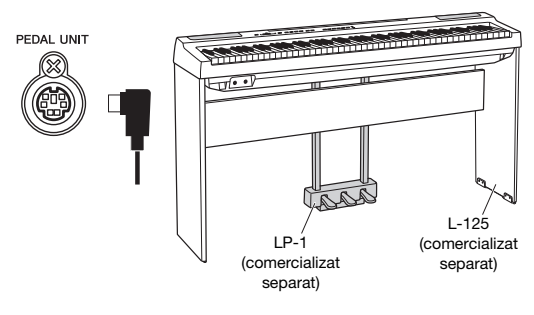

#### *NOTĂ*

• Asigurati-vă că alimentarea electrică este oprită atunci când conectați sau deconectati unitatea de pedale.

#### Pedala amortizor (dreapta)

Apăsarea acestei pedale va susţine notele mai mult timp. Eliberarea acestei pedale, opreşte (amortizează) imediată toate note prelungite. Pedala amortizor este compatibilă cu funcția Rezonanță amortizor (consultați coloana din stânga). O funcție de "pedală la jumătate" a acestei pedale creează efecte de prelungire parțială, în funcție de cât de mult apăsați pe pedală.

#### Pedala sostenuto (centru)

În cazul în care cântaţi o notă sau un acord la claviatură şi apăsaţi pedala sostenuto în timp ce este menţinută o notă sau mai multe, notele respective se vor prelungi atât timp cât ţineţi pedala apăsată (ca şi cum pedala amortizor ar fi fost apăsată), însă toate notele cântate ulterior nu vor fi prelungite. Acest lucru permite prelungirea unui acord, de exemplu, în timp ce alte note sunt cântate "staccato".

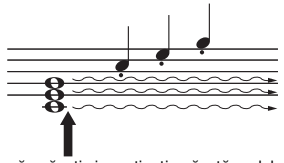

Dacă apăsaţi și menţineţi apăsată pedala sostenuto aici, numai notele menţinute odată cu aceasta vor fi susţinute.

#### Pedala soft (stânga)

Pedala soft reduce volumul şi modifică uşor timbrul notelor cântate în timp ce pedala este apăsată. Pedala soft nu va afecta notele care sunt deja redate în momentul în care este apăsată.

#### *NOTĂ*

• Dacă se selectează "Jazz Ornag", apăsarea și eliberarea acestei pedale determină comutarea de la "rapid" la "lent" a vitezei difuzorului rotativ. Dacă se selectează Vibrafon, această pedală activează și dezactivează efectul Vibrato.

# <span id="page-12-1"></span>Selectarea și redarea vocilor

<span id="page-12-0"></span>Instrumentul dispune de o mare varietate de voci sau sunete de instrumente, inclusiv Piano şi Organ.

## <span id="page-12-6"></span><span id="page-12-2"></span>Selectarea unei voci

Vocile instrumentului sunt împărţite în mod convenabil în grupuri specifice, iar fiecare dintre aceste grupuri sunt asociate cu butoanele pentru voci.

<span id="page-12-8"></span>1 Apăsaţi pe un buton de voce ([pagina 9](#page-8-3)). Se va apela o voce din grupul selectat. Încercați să apăsați pe claviatură și ascultați sunetul.

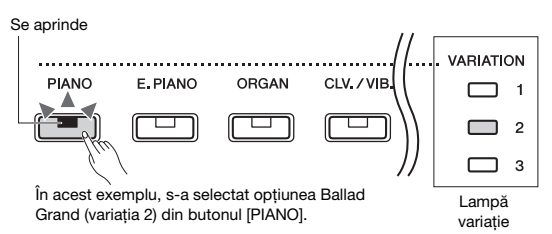

Apăsarea aceluiaşi buton de voce determină selectarea în ordine a vocilor din grup. Pentru detalii, consultaţi lista de voci de mai jos. Când se selectează prima voce din grup, lampa de variaţie este stinsă. Când se selectează una dintre variaţiile de la 1 la 3, lampa variaţiei respective se aprinde.

#### $\sqrt{NOTA}$

- Ultima voce selectată din grupul respectiv va fi apelată la apăsarea butonului Voce. Când opriți alimentarea, această selecție va fi resetată la prima voce din grup.
- Apăsati [+BASS] pentru a activa funcția de împărțire ([pagina 15\)](#page-14-0).

#### <span id="page-12-7"></span>Listă de voci

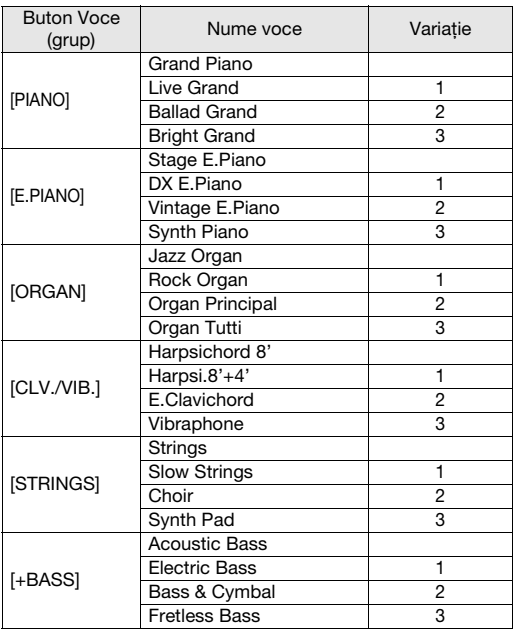

*NOTĂ*

• Pentru a vă familiariza cu caracteristicile vocilor, ascultaţi cântecele demo pentru fiecare voce ([pagina 18](#page-17-1)).

# <span id="page-12-5"></span><span id="page-12-3"></span>Folosirea functiei EQ masă

Când această funcție este activată, sunetul difuzorului va fi optimizat pentru interpretarea la o claviatură așezată pe o masă sau pe un birou. Această funcție este eficientă doar dacă este aplicată asupra sunetului scos prin difuzoarele instrumentului. Dezactivați funcția dacă interpretaţi la o claviatură instalată pe un stativ.

**Setare implicită:** oprit

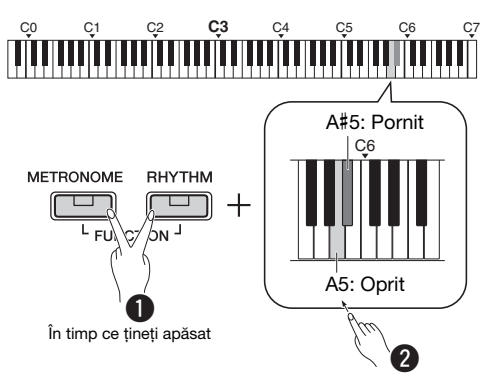

# <span id="page-12-4"></span>Îmbunătătirea sunetului general (Sound Boost)

Această funcţie este utilă în special atunci când doriţi să fie perfect audibile nu numai notele redate foarte puternic, ci şi cele redate încet.

**Setare implicită:** oprit

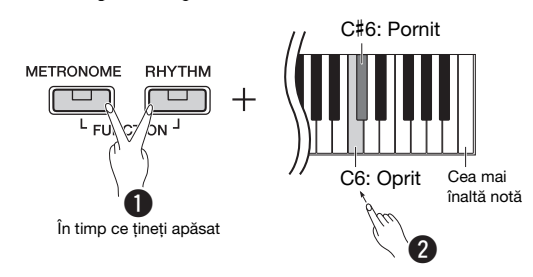

\* Consultaţi informaţiile afişate deasupra claviaturii (SOUND BOOST OFF/ON).

# <span id="page-13-0"></span>Suprapunerea a două voci (Dual)

Puteţi suprapune două voci şi le puteţi reda simultan pentru a crea un sunet mai bogat.

#### 1 Activaţi modul Dual.

Alegeţi două voci, după care apăsaţi simultan butoanele vocilor corespunzătoare.

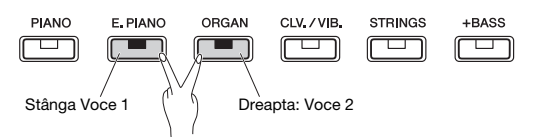

Reţineţi că vocea corespunzătoare butonului din stânga este desemnată drept Vocea 1, iar cea corespunzătoare butonului din dreapta – Vocea 2. Lămpile de variaţie indică starea pentru Voce 1. *NOTĂ*

• Nu puteţi plasa în straturi două voci din același grup.

2 Cântaţi la claviatură pentru a vă bucura de sunetul dual.

Pentru a schimba octava pentru fiecare voce:

<span id="page-13-1"></span>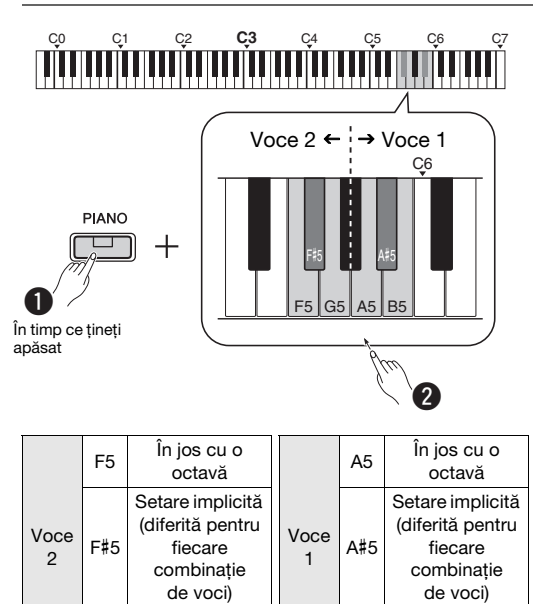

sus cu o  $\begin{vmatrix} 1 & 1 \end{vmatrix}$  B5  $\begin{vmatrix} 1 & 1 \end{vmatrix}$  n sus cu o octavă

octavă

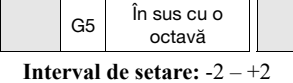

<span id="page-13-2"></span>Pentru a ajusta balansul dintre două voci:

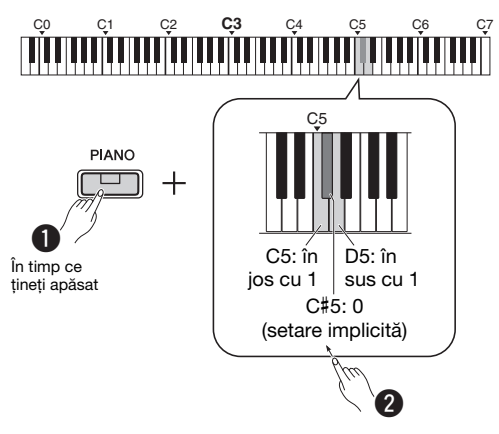

**Interval de setare:**  $-6 - 0 - +6$ 

Setările sub "0" cresc volumul Vocii 2, iar setările peste "0" cresc volumul Vocii 1 în raport cu cealaltă voce.

 $3$  Pentru a ieși din modul Dual, apăsați oricare dintre butoanele Voce.

# <span id="page-14-0"></span>Împărțirea claviaturii (modul Împărțire)

Modul Împărţire vă permite să redați două voci diferite pe claviatură, de exemplu, bas acustic cu mâna stângă şi pian cu mâna dreaptă.

## 1 Apăsați [+BASS] pentru a activa modul Impărtire.

Claviatura se împarte în două secţiuni, punctul de împărţire fiind clapa F#2. Interpretaţi la claviatură.

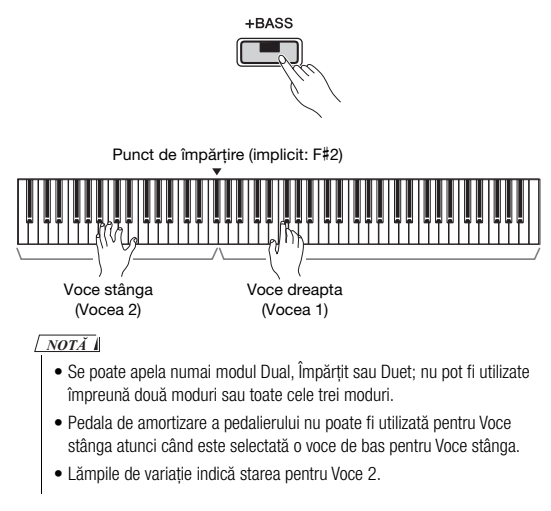

#### Pentru a schimba Voce stânga cu o altă voce bas:

Apăsaţi [+BASS] în mod repetat pentru a selecta în ordine vocile bas din grupul [+BASS]. Consultaţi Lista de voci de la [pagina 13.](#page-12-7)

Pentru a schimba Voce stânga cu orice voce în afară de bas:

Ţineţi apăsat pe [+BASS] şi selectaţi o voce dorită apăsând pe butonul Voce de mai multe ori, după cum este necesar.

Pentru a schimba octava pentru fiecare voce:

La fel ca în modul Dual (consultaţi pagina precedentă).

Pentru a ajusta balansul volumului între două voci:

La fel ca în modul Dual (consultați pagina precedentă).

#### Pentru a schimba punctul de împărtire:

Ţineţi apăsat pe [+BASS] şi apăsaţi clapa dorită.

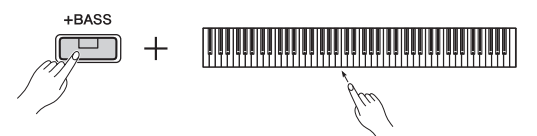

 $2$  Pentru a iesi din modul Împărtit, apăsați oricare dintre butoanele Voce.

# <span id="page-14-2"></span><span id="page-14-1"></span>Interpretarea în modul Duo

Această funcţie permite interpretarea în duet la acelaşi instrument: un interpret în partea stângă şi celălalt în partea dreaptă, în acelaşi interval de octave.

## Activati modul Duo.

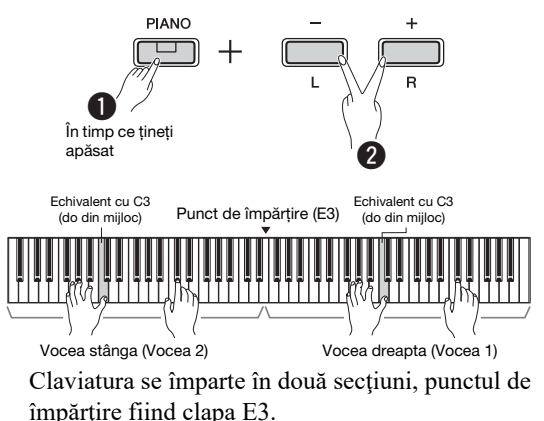

#### *NOTĂ*

- Nu pot fi asociate voci diferite Vocii dreapta și Vocii stânga.
- Nu puteti asocia punctul de împărtire cu altă clapă decât E3.
- Se poate apela numai modul Dual, Împărtit sau Duo; nu pot fi utilizate împreună două moduri sau toate cele trei moduri.

• Activarea modului Duo determină dezactivarea funcţiilor Reverberaţie, Rezonanţă amortizor și Optimizare stereofonică.

#### 2 O persoană poate interpreta în secțiunea din stânga a claviaturii, iar cealaltă – în secţiunea din dreapta.

Sunetele interpretate cu vocea stângă sunt redate la difuzorul stâng, iar sunetele interpretate cu vocea dreaptă sunt redate la difuzorul drept.

Pentru a selecta vocea:

Consultaţi pasul 1 de la [pagina 13.](#page-12-8)

Pentru a schimba octava pentru fiecare sectiune:

La fel ca în modul Dual [\(pagina 14](#page-13-1)).

Pentru a ajusta balansul volumului între cele două secţiuni ale claviaturii:

La fel ca în modul Dual [\(pagina 14](#page-13-2)).

3 Pentru a ieși din modul Duo, efectuaţi aceeași operaţiune ca la pasul 1.

#### Funcţionarea pedalelor în modul Duo

- **Pedala amortizor:** aplică funcţia Susţinere pentru secțiunea din dreapta.
- **Pedala sostenuto:** aplică funcția Sustinere pentru ambele secţiuni.
- **Pedala soft:** aplică funcţia Susţinere pentru secţiunea din stânga.

# <span id="page-15-5"></span><span id="page-15-0"></span>Utilizarea metronomului

Metronomul este util pentru exersarea cu un tempo exact.

1 Apăsati pe butonul [METRONOME] pentru a porni metronomul.

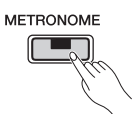

2 Apăsaţi din nou pe [METRONOME] pentru a opri metronomul.

# <span id="page-15-1"></span>Confirmare vocală a valorii Tempo actuale (în limba engleză)

Ţinând apăsat butonul [METRONOME], apăsaţi clapa asociată cu nota cea mai joasă.

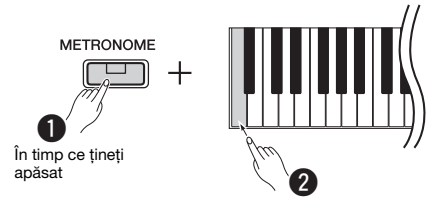

# <span id="page-15-6"></span><span id="page-15-2"></span>Reglarea tempoului

**Interval de setare:** 5 – 280 (setare implicită: 120)

Pentru a mări sau micșora valoarea cu 1:

În timpul redării metronomului, apăsaţi pe [+] pentru a mări sau [-] pentru a micşora. Când este oprit, apăsaţi pe [+] pentru a mări sau pe [-] pentru a micşora în timp ce ţineţi apăsat pe [METRONOME].

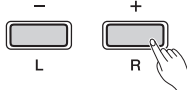

Mentineti apăsat pe oricare dintre butoane pentru a mări sau pentru a micșora valoarea.

 $+$ Apăsați în același timp pentru a reseta la setarea implicită.

#### Pentru a mări sau micșora valoarea cu 10:

Ţineţi apăsat pe [METRONOME] şi apăsaţi clapa C2 pentru a micşora valoarea cu 10, C#2 pentru a reseta la valoarea implicită sau D2 pentru a mări valoarea cu 10.

\* Consultaţi indicaţiile pentru "TEMPO" (-10/default/+10) inscripţionate deasupra acestor clape.

Pentru a specifica o valoare cu trei cifre:

De exemplu, pentru a specifica "80", apăsați în ordine succesivă pe clapele G1 (8) şi A1 (0).

O valoare numerică este citită cu voce tare atunci când este apăsată o clapă relevantă.

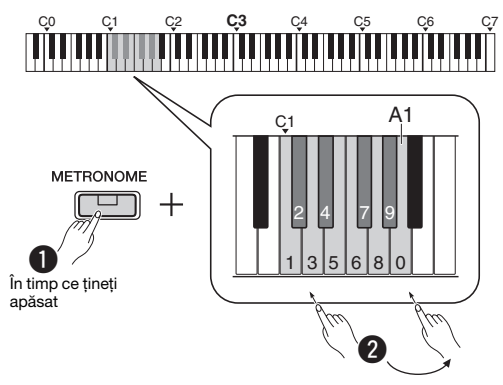

\* Consultaţi indicaţiile pentru "TEMPO" (de la 1 la 9, 0) inscripţionate deasupra acestor clape.

# <span id="page-15-3"></span>Selectarea unei bătăi (metru muzical)

**Interval de setare:** - (setare implicită: fără bătaie), 2, 3, 4, 5, 6

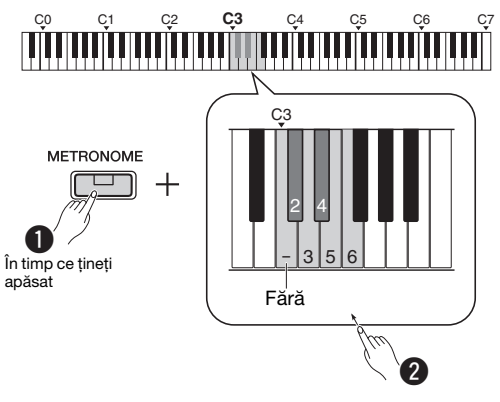

\* Consultaţi indicaţiile pentru "METRONOME" (de la - la 6) inscripţionate deasupra acestor clape.

# <span id="page-15-4"></span>Reglarea volumului

**Interval de setare:** 1 – 10 (setare implicită: 7)

Ţineţi apăsat pe [METRONOME] şi apăsaţi clapa F0 pentru a micşora valoarea cu 1, F#0 pentru a reseta la valoarea implicită sau G0 pentru a mări valoarea cu 1.

\* Consultați indicațiile pentru "VOLUME" (-1/default/+1) inscripţionate deasupra acestor clape.

# <span id="page-16-0"></span>Configurarea diverselor elemente pentru interpretări

Pentru a configura elementele din tabelele de mai jos, țineți apăsate butoanele corespunzătoare și apăsați pe clapele corespunzătoare de pe claviatură. Consultați "Ghidul rapid de funcționare" separat

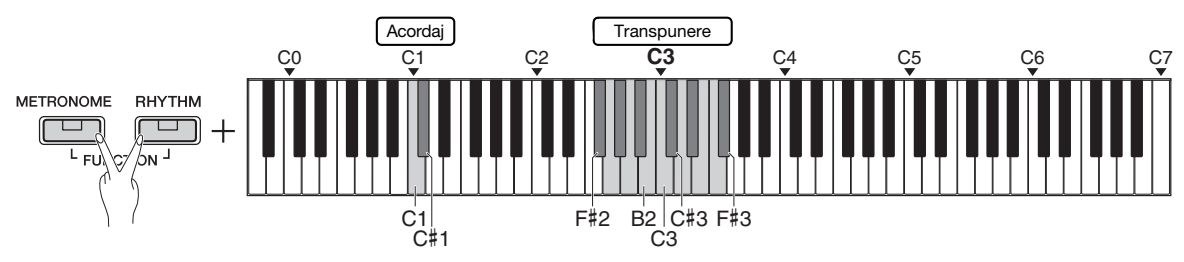

#### <span id="page-16-1"></span>Acordaj, Transpunere

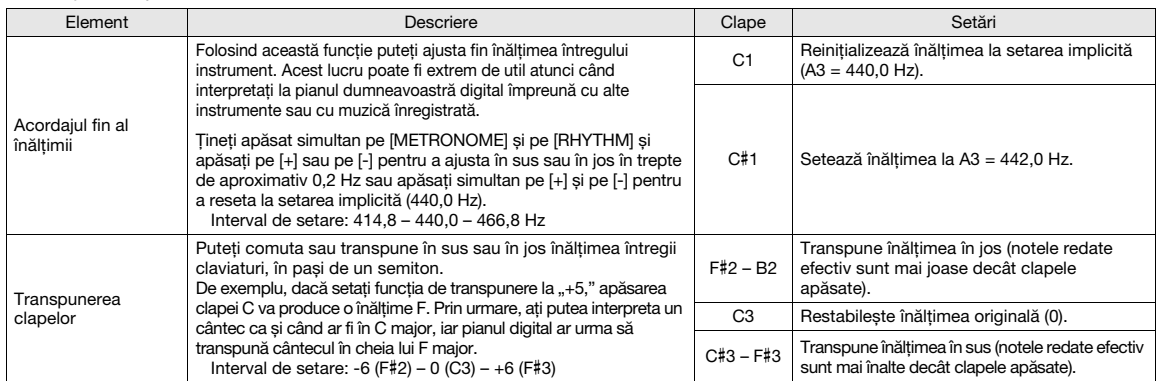

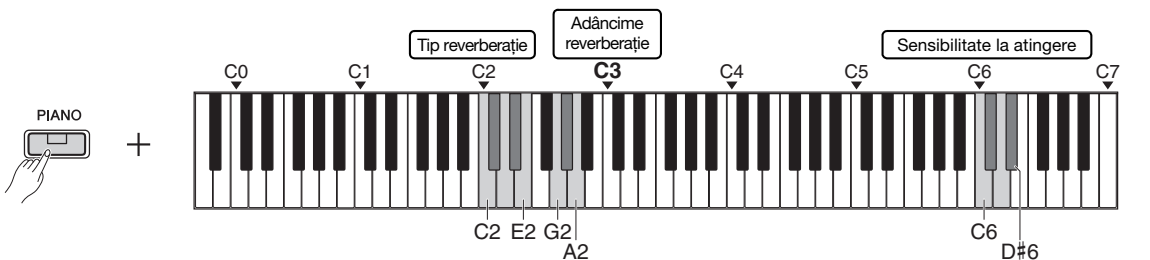

#### <span id="page-16-2"></span>Reverberaţie, Sensibilitate la atingere

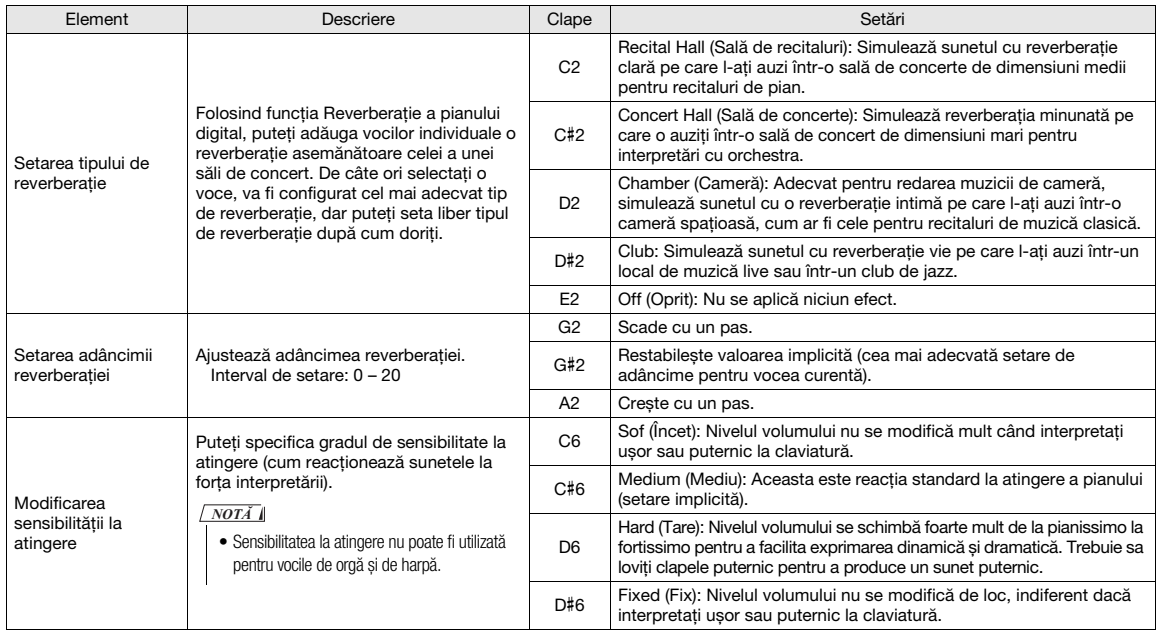

# <span id="page-17-0"></span>Redarea cântecelor

# <span id="page-17-4"></span><span id="page-17-1"></span>Ascultarea cântecelor demo voce

Cântece demo individuale speciale sunt furnizate pentru toate vocile instrumentului (cu excepţia variațiilor  $1 - 3$  pentru Voce bas).

1 Ţineţi apăsat pe [DEMO/SONG] și apăsaţi în mod repetat pe unul dintre butoanele Voce, după cum este necesar, pentru a selecta vocea dorită.

Vor fi redate în secvenţă cântecele demo pentru fiecare voce. În timpul redării, puteţi schimba cântecul demo selectând o altă voce.

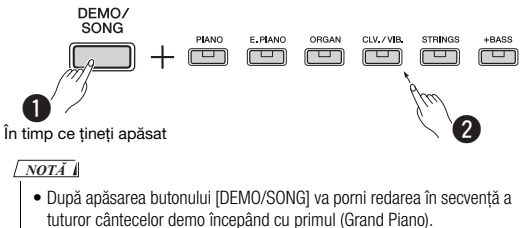

Pentru a selecta cântecul precedent sau următor în timpul redării:

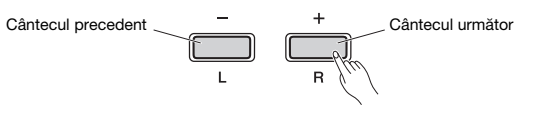

Pentru a efectua redarea de la începutul cântecului:

în timpul redării, apăsaţi pe [+] şi [–] simultan pentru a sări la poziţia de redare de la începutul cântecului, apoi continuaţi redarea la ultimul tempo specificat.

#### Pentru a ajusta tempoul redării:

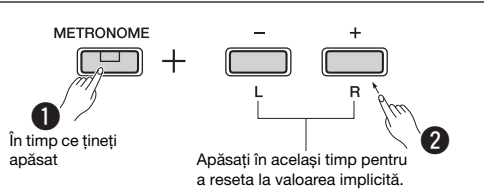

Ţineţi apăsat pe [-] sau pe [+] pentru a schimba valoarea în mod continuu.

#### Listă de cântece demo

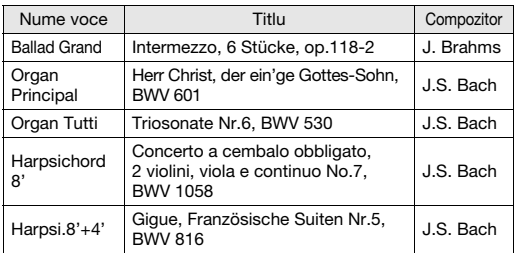

Piesele demonstrative enumerate mai sus sunt scurte extrase rearanjate din compozitiile originale. Toate celelalte cântece sunt originale (© Yamaha Corporation). 2 Apăsați pe [DEMO/SONG] sau [▶/■] pentru a opri redarea.

# <span id="page-17-3"></span><span id="page-17-2"></span>Ascultarea celor 50 de cântece presetate sau a cântecelor externe

Pe lângă cântecele demo, sunt furnizate cântece presetate pentru a le asculta cu plăcere. Alegeţi un cântec din lista de cântece presetate de la pagina 26, apoi urmaţi instrucţiunile de mai jos. De asemenea, pe acest instrument puteţi reda până la două cântece externe transferate de pe un computer. Pentru detalii despre cântecele externe, consultați "Conectarea la un computer" la [pagina 24](#page-23-1).

Tineti apăsat pe [DEMO/SONG] și apăsați clapa corespunzătoare cântecului presetat sau cântecului extern dorit pentru a începe redarea.

Cântecele presetate sau cântecele externe vor fi redate în secvenţă.

Pentru detalii despre asocierea clapelor, consultati "Ghidul rapid de funcționare" separat.

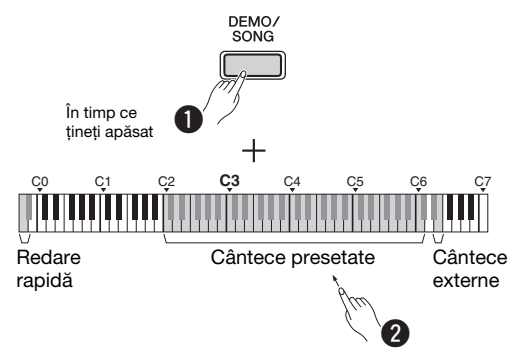

Pentru a selecta cântecul precedent sau următor în timpul redării:

La fel ca pentru cântecele demo (consultați coloana din stânga).

Pentru a efectua redarea de la începutul cântecului:

La fel ca pentru cântecele demo (consultați coloana din stânga).

Pentru a ajusta tempoul redării:

La fel ca pentru cântecele demo (consultaţi coloana din stânga).

2 Apăsați pe [DEMO/SONG] sau  $[\blacktriangleright/\blacktriangleright]$ pentru a opri redarea.

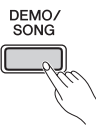

## <span id="page-18-0"></span>Folosirea funcţiei Redare rapidă

Această caracteristică de redare rapidă vă permite să specificaţi dacă un cântec trebuie să fie redat imediat de la prima notă sau trebuie să fie redată o eventuală pauză existentă înainte de prima notă. Ţineţi apăsat pe [DEMO/SONG] şi apăsaţi pe clapa asociată cu nota cea mai joasă pentru a dezactiva funcţia sau clapa asociată cu a doua cea mai joasă notă pentru a o activa.

**Setare implicită:** pornit

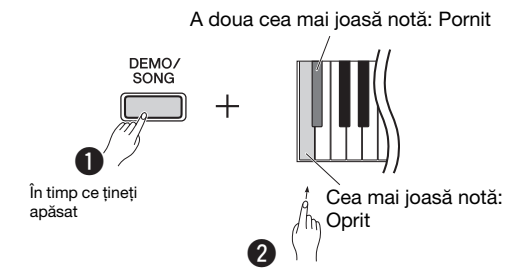

# <span id="page-18-2"></span><span id="page-18-1"></span>Redarea cântecelor și exersarea fiecărei părţi

Toate cântecele (cu excepţia cântecelor demo, [pagina 18\)](#page-17-1) vă permit să activaţi sau să dezactivaţi individual părţile [L] (pentru mâna stângă) şi [R] (pentru mâna dreaptă). De exemplu, dezactivând partea [R], puteţi exersa partea pentru mâna dreaptă în timp ce este redată partea pentru mâna stângă şi viceversa.

- 1 Începeţi redarea cântecului dorit. Pentru a reda cântecul utilizator, apăsați pe  $[\blacktriangleright \ell \blacktriangleright$ . Pentru a porni un cântec presetat, consultaţi [pagina 18,](#page-17-2) "Ascultarea celor 50 de cântece presetate sau a cântecelor externe".
- $2$  Tinând apăsat butonul  $[\blacktriangleright/\blacktriangleright]$ , apăsati pe butonul [L] sau [R] pentru a activa/ dezactiva partea respectivă.

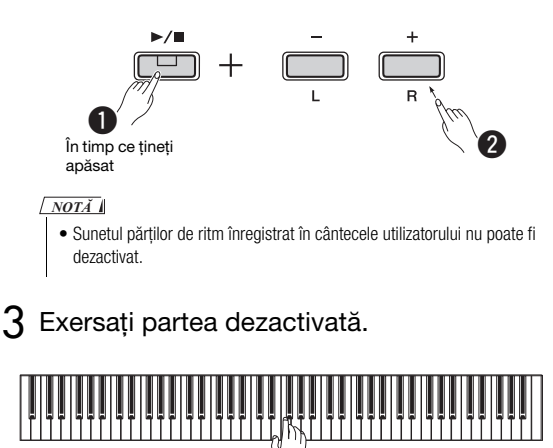

• Cântecele 16 – 20 din secţiunea de 50 de cântece clasice sunt cântece pentru duet. Partea pentru mâna dreaptă este pentru primul interpret, iar partea pentru mâna stângă este pentru al doilea interpret.

*NOTĂ*

## $\overline{4}$  Apăsați pe [DEMO/SONG] sau [ $\blacktriangleright$ / $\blacksquare$ ] pentru a opri redarea.

*NOTĂ*

• Selectarea altui cântec sau oprirea cântecului anulează stările de activare/dezactivare a părţilor.

P-125a Manualul proprietarului **19**

# <span id="page-19-3"></span><span id="page-19-0"></span>Adăugarea acompaniamentului la interpretare (ritm)

Puteti să selectați un ritm (acompaniament cu tobe și bas) dintr-o varietate de genuri muzicale, cum ar fi Pop și Jazz şi să interpretaţi acompaniat de acest ritm. Consultaţi secţiunea Ritmuri la pagina 26.

## Tinând apăsat butonul [RHYTHM], apăsati o clapă din intervalul C3 – G4 pentru a selecta ritmul dorit.

Pentru detalii despre ritmul asociat fiecărei clape, consultaţi "Ghidul rapid de funcţionare" separat.

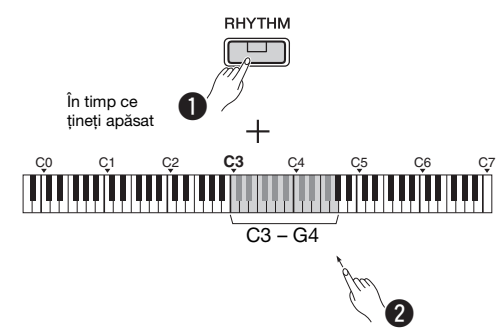

2 Apăsaţi pe [RHYTHM] pentru a porni porţiunea de percuţie a ritmului selecta, de la secţiunea Intro.

RHYTHM Se aprinde intermitent

#### *NOTĂ*

• Sectiunea Intro nu va fi redată dacă porniti ritmul în timpul redării cântecului.

#### Activarea sau dezactivarea pentru Intro/ **Sfârșit**

Adaugă un Intro/Sfârşit la începutul sau la sfârşitul secţiunii de ritm. Puteţi activa sau dezactiva sunetul pentru Intro/Sfârşit, după cum doriţi. În timp ce ţineţi apăsat [RHYTHM], apăsaţi pe una din clapele: F5 (Intro oprit), F#5 (Intro pornit), G5 (Sfârşit oprit) sau G#5 (Sfârşit pornit). **Setare implicită:** pornit

Interpretati cu acompaniamentul ritmului.

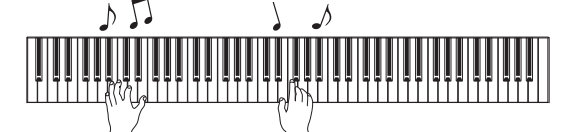

Interpretați la claviatură cu ambele mâini. Instrumentul va crea automat sunetul de bas de acompaniament în timp ce interpretaţi, în funcţie de acordurile pe care le folosiţi. Pot fi interpretate mai puţin de trei note pentru a indica acordurile (pe baza acordului interpretat anterior etc.). Nu pot fi redate acordurile al 9-lea, al 11-lea şi al 13-lea.

#### *NOTĂ*

• Pentru detalii despre interpretarea acordurilor, consultaţi cărţile despre acorduri disponibile în comerţ.

#### Bas pornit/oprit

Ţinând apăsat pe [RHYTHM], apăsaţi clapa C5 (Oprit) sau C#5 (Pornit; setare implicită).

 $\Delta$  Apăsați pe [RHYTHM] pentru a opri redarea. Lampa se stinge şi claviatura revine la starea originală.

## <span id="page-19-1"></span>Reglarea volumului

**Interval de setare:** 1 – 10 (setare implicită: 7)

Ţineţi apăsat pe [RHYTHM] şi apăsaţi clapa F0 pentru a micşora valoarea cu 1, clapa F#0 pentru a reseta la valoarea implicită sau clapa G0 pentru a mări valoarea cu 1.

\* Consultați indicațiile pentru "VOLUME" (-1/default/+1) inscripţionate deasupra acestor clape.

# <span id="page-19-2"></span>Reglarea tempoului

**Interval de setare:** 5 – 280 (setare implicită: 120)

Confirmare vocală a valorii Tempo actuale (în limba engleză):

Ţinând apăsat butonul [RHYTHM], apăsaţi clapa asociată cu nota cea mai joasă.

Pentru a mări sau micșora valoarea cu 1:

În timpul redării ritmului, apăsaţi pe [+] pentru a mări sau [-] pentru a micşora. Când este oprit, apăsaţi pe [+] pentru a mări sau pe [-] pentru a micşora în timp ce ţineţi apăsat pe [RHYTHM].

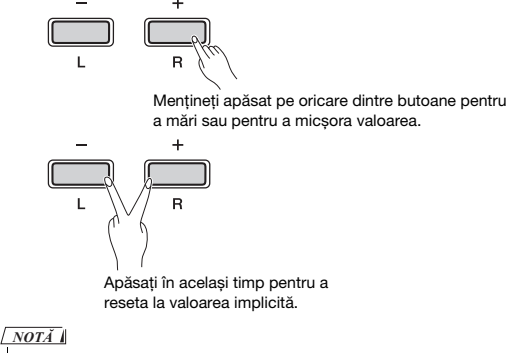

• Setarea Rhythm tempo (Tempo ritm) este reflectată și în setarea Metronome (Metronom)

Pentru a mări sau micșora valoarea cu 10 sau pentru a specifica o valoare formată din trei cifre:

Ţinând apăsat pe [RHYTHM], apăsaţi aceeaşi clapă ca pentru Metronom Tempo [\(pagina 16](#page-15-2)).

# <span id="page-20-3"></span><span id="page-20-0"></span>Înregistrarea propriei interpretări

Puteti înregistra interpretarea dvs. la claviatură sub formă de cântec al utilizatorului în format SMF. Pot fi înregistrate separat maximum două părţi (L şi R).

#### **NOTIFICARE**

- Reţineţi că activarea înregistrării va înlocui datele înregistrate deja cu datele noi înregistrate, deoarece este disponibil numai un singur cântec utilizator. Pentru a salva datele înregistrate, transferaţi-le pe computer ca fișier SMF. Pentru detalii, consultaţi documentul "Computer-related Operations (Operatii pe computer)" de la [pagina 8](#page-7-3).
- În cazul în care capacitatea de stocare a datelor a instrumentului este aproape consumată când activaţi modul Gata de înregistrare, lămpile  $[]$ și  $]$   $\blacktriangle$ ] se aprind intermitent rapid timp de aproximativ trei secunde. În acest caz, este posibil ca interpretarea dvs. să nu fie înregistrată.

#### $\sqrt{NOTA}$

• Pe acest instrument puteţi înregistra o cantitate de 100 KB (sau aproximativ 11.000 de note).

# <span id="page-20-4"></span><span id="page-20-1"></span>Înregistrarea rapidă

Puteţi să înregistraţi un ritm împreună cu interpretarea dvs.

1 Înainte de a începe înregistrarea, efectuaţi setările necesare, de exemplu pentru voce, bătaie, tempo și ritm.

Deoarece unele setări nu pot fi modificate după activarea modului Înregistrare, efectuaţi setările conform preferinţelor dvs. de interpretare.

 $2$  Apăsați butonul  $[•]$  pentru a activa modul Gata de înregistrare.

Lampa  $[①]$  se aprinde intermitent în funcție de tempoul actual.

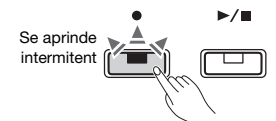

Pentru a ieşi din modul Gata de înregistrare, apăsaţi pe [].

#### *NOTĂ*

- Nu puteţi activa modul Gata de înregistrare în timp ce se redă un cântec.
- Puteţi utiliza metronomul în timpul înregistrării; cu toate acestea, sunetul metronomului nu va fi înregistrat.

 $3$  Interpretați la claviatură sau apăsați pe [ $\blacktriangleright$ /  $\blacksquare$  pentru a începe înregistrarea.

De asemenea, puteţi începe înregistrarea apăsând pe butonul [RHYTHM].

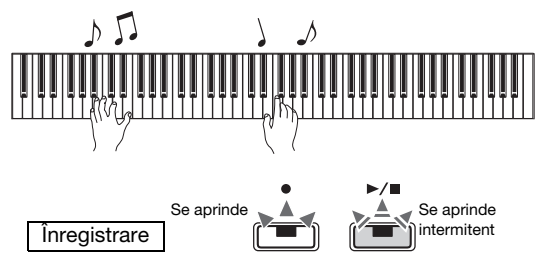

 $\Delta$  Apăsați fie pe [ $\bullet$ ], fie pe [ $\blacktriangleright$ / $\blacksquare$ ] pentru a opri înregistrarea.

Lămpile  $[\bullet]$  și  $[\triangleright/\blacksquare]$  se aprind intermitent, indicând că datele înregistrate sunt în curs de stocare. După finalizarea operațiunii, lămpile [ $\bullet$ ]  $\sin$  [▶/■] se sting.

#### **NOTIFICARE**

• Nu opriţi niciodată alimentarea în cursul stocării datelor înregistrate (în timp ce lămpile se aprind intermitent). În caz contrar, toate datele înregistrate vor fi pierdute.

 $5$  Pentru a asculta cântecul înregistrat, apăsați pe butonul [▶/■] pentru a începe redarea.

Apăsați pe [▶/■] din nou pentru a opri redarea.

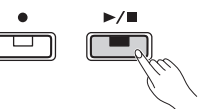

#### Atribuirea părtilor

Atunci când se utilizează pentru înregistrare modul Împărţit sau Duo, pentru fiecare parte se vor înregistra datele listate mai jos.

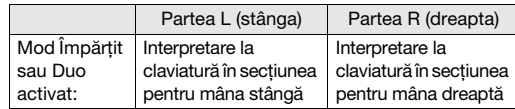

# <span id="page-20-2"></span>Înregistrarea independentă în două părţi

Puteţi înregistra interpretarea separat în partea L (pentru mâna stângă) şi în partea R (pentru mâna dreaptă).

#### **NOTIFICARE**

• Dacă selectaţi o parte care conţine date, activarea înregistrării va înlocui datele înregistrate deja cu datele noi.

#### *NOTĂ*

- Folositi metoda Înregistrare rapidă atunci când folositi modul Ritm sau Duo. Nu puteţi înregistra separat fiecare parte.
- Ritmul poate fi înregistrat doar într-un cântec fără sunet (părţile stânga-dreapta trebuie să nu conțină sunet). Dacă doriți să înregistrați un ritm, asigurați-vă mai întâi că-l înregistrati într-un cântec fără sunet.
- 1 Înainte de a începe înregistrarea, efectuaţi setările necesare, de exemplu pentru voce, bătaie sau ritm.
- $2$  Ținând apăsat butonul  $[•]$ , apăsați butonul [R] sau [L] pentru partea pe care doriţi să o înregistraţi pentru a activa modul Gata de înregistrare.

Pentru a ieşi din modul Gata de înregistrare, apăsați pe [<sup>●</sup>].

<span id="page-21-2"></span>Pentru a înregistra partea pentru mâna dreaptă ([R]):

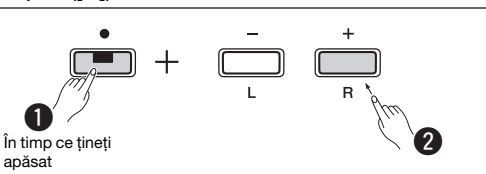

#### Pentru a înregistra partea pentru mâna stângă ([L]):

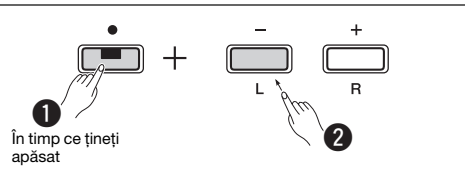

După un timp, lampa  $[\bullet]$  se va aprinde intermitent în tempoul curent. Dacă datele înregistrate există deja, lămpile  $\lceil \bullet \rceil$  și  $\lceil \blacktriangleright \rceil$  se vor aprinde intermitent în tempoul curent.

#### **Dacă au fost deja înregistrate date în cealaltă parte:**

Datele din această parte vor fi redate în timpul înregistrării. Pentru a activa sau a dezactiva o parte anume, țineți apăsat [▶/■] și apăsați pe butonul corespunzător părţii respective.

#### *NOTĂ*

• Puteti utiliza metronomul în timpul înregistrării; cu toate acestea, sunetul metronomului nu va fi înregistrat.

#### 3 Începeţi înregistrarea.

Interpretați la claviatură sau apăsați pe [ $\blacktriangleright$ / $\blacksquare$ ] pentru a începe înregistrarea. Lampa  $[\bullet]$  stă aprinsă, iar lampa  $[\blacktriangleright$ / $\blacksquare$ ] se aprinde intermitent în tempoul curent.

 $\Delta$  Apăsați fie pe [ $\bullet$ ], fie pe [ $\blacktriangleright$ / $\blacksquare$ ] pentru a opri înregistrarea.

Lămpile  $[\bullet]$  și  $[\bullet/\blacksquare]$  se aprind intermitent, indicând că datele înregistrate sunt în curs de stocare. După finalizarea operațiunii, lămpile  $[\bullet]$  $si$  [ $\blacktriangleright$ / $\blacksquare$ ] se vor stinge.

#### **NOTIFICARE**

- Nu opriţi niciodată alimentarea în cursul stocării datelor înregistrate (în timp ce lămpile se aprind intermitent). În caz contrar, toate datele înregistrate vor fi pierdute.
- $5$  Dacă doriți, înregistrați cealaltă parte repetând pașii 1 – 4.
- $\bigwedge$  Pentru a asculta cântecul înregistrat, apăsați butonul [▶/■] pentru a începe redarea.

Apăsați pe [▶/■] din nou pentru a opri redarea.

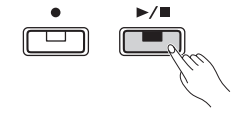

## <span id="page-21-0"></span>Ştergerea unui cântec al utilizatorului

1 Ținând apăsat [●], apăsați pe [DEMO/ SONG].

Lămpile  $[\bullet]$  și  $[\bullet/\blacksquare]$  se aprind intermitent (alternativ). Pentru a ieși din această stare, apăsați pe [●].

 $2$  Apăsați pe [ $\blacktriangleright$ / $\blacksquare$ ] pentru a șterge datele întregului cântec.

După finalizarea operațiunii, lămpile  $[\bullet]$  și  $[\bullet/\blacksquare]$ se sting.

#### Pentru a șterge o anumită parte:

#### *NOTĂ*

• Ritmul nu poate fi șters cu această operațiune.

- 1 Ţinând apăsat butonul [], apăsaţi butonul [L] sau [R] pentru a activa modul Gata de înregistrare. Lampa  $[\bullet]$  se va aprinde intermitent.
- 2 Apăsați pe  $[\blacktriangleright$ / $\blacksquare$ ] pentru a începe înregistrarea fără să interpretaţi la claviatură.
- 3 Apăsați fie pe  $\lceil \bullet \cdot \rceil$ , fie pe  $\lceil \bullet \cdot \rceil$  pentru a opri înregistrarea. Toate datele înregistrate pentru partea selectată vor fi şterse, iar lampa va fi stinsă.

# <span id="page-21-1"></span>Modificarea setărilor initiale ale cântecului înregistrat

După finalizarea înregistrării pot fi modificaţi următorii parametri ai cântecului.

#### **Pentru părţi individuale:**

Voce, Balans, Adâncime reverberaţie, Rezonanţă amortizor

#### **Pentru întregul cântec:**

Tempo, tip reverberaţie

- Efectuați setările pentru parametrii de mai sus, după cum doriti.
- $2$  În timp ce țineți apăsat  $\lceil \bullet \rceil$ , apăsați pe butonul corespunzător părţii dorite pentru a activa modul Gata de înregistrare. Dacă doriţi să modificaţi parametrii partajaţi de două părţi, selectaţi oricare dintre părţi.

Lampa [●] se aprinde intermitent în funcție de tempoul actual.

#### **NOTIFICARE**

- În această stare, nu apăsați pe [▶ /■] sau pe vreo clapă. În caz contrar, va începe înregistrarea și datele vor fi șterse.
- $3$  În timp ce apăsați pe [ $\bullet$ ], apăsați pe [ $\blacktriangleright$ / $\blacksquare$ ] pentru a modifica setările iniţiale și a ieși din modul Gata de înregistrare.

# <span id="page-22-0"></span>Conectarea altor echipamente

#### $\bigwedge$  atenție!

• Înainte de a conecta instrumentul la alte componente electronice, opriţi alimentarea către toate componentele. Înainte de a porni sau opri alimentarea electrică către toate componentele, setati toate nivelurile de volum la minimum (0). Altfel, există pericol de electrocutare sau de deteriorare a componentelor.

## <span id="page-22-4"></span><span id="page-22-1"></span>Conectarea de difuzoare externe

Folosiţi aceste mufe pentru a vă conecta pianul digital la difuzoare amplificate şi la alte difuzoare, pentru a interpreta la un volum mai mare. Consultaţi diagrama de mai jos şi utilizaţi cabluri audio pentru conectare.

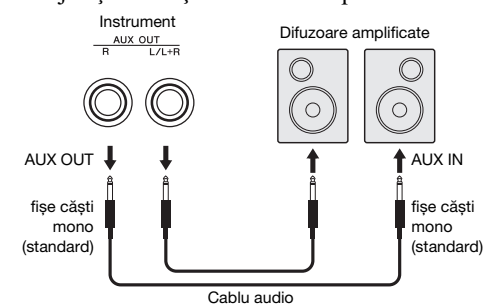

#### **NOTIFICARE**

• Când ieșirea sunetului instrumentului se face către un dispozitiv extern, mai întâi porniţi alimentarea instrumentului, apoi a dispozitivului extern. Atunci când opriti alimentarea, procedaţi în ordine inversă.

#### *NOTĂ*

- Selectaţi cabluri și fișe cu cea mai mică rezistenţă posibil.
- Folosiţi numai mufa [L/L+R] AUX OUT dacă doriţi să scoateţi semnal mono din pianul digital.

#### <span id="page-22-5"></span>Setarea funcţiei Difuzor pornit/oprit

Puteţi stabili dacă sunetul acestui instrument este scos sau nu întotdeauna prin intermediul difuzorului încorporat. Ţinând apăsat simultan pe [METRONOME] şi [RHYTHM], apăsaţi pe clapa D6 pentru a opri funcția, pe clapa D#6 pentru a porni funcția sau pe clapa E6 (AUTO) pentru a opri sunetul emis de difuzorul încorporat când sunt conectat căşti. (Aceasta este setarea implicită.)

#### **Setare implicită:** Auto

\* Consultaţi indicaţiile "SPEAKER OFF/ON/AUTO" inscripţionate deasupra acestor clape.

#### <span id="page-22-6"></span>Ajustarea volumului difuzoarelor externe

Acest parametru este folosit pentru a specifica modul în care este controlat volumul ieşirii audio prin mufa [AUX OUT]. Atunci când este setat la "Variable (Off)" (Variabil (Oprit)), puteţi ajusta volumul folosind [MASTER VOLUME]; atunci când este setat la "Fixed (On)" (Fix (Pornit)), volumul va fi la același nivel, indiferent de poziţia glisorului. Ţinând apăsate simultan butoanele [METRONOME] şi [RHYTHM], apăsați pe clapa F5 pentru setare la "Variable" (Variabil) sau pe clapa  $F#5$  pentru setare la "Fixed" (Fix).

#### **Setare implicită:** Variable (Off) (Variabil (Oprit))

#### $\sqrt{NOTA}$

• Atunci când acest parametru este setat la "Fixed", volumul căștilor va fi și el fix.

# <span id="page-22-2"></span>Conectarea unui dispozitiv inteligent

Atunci când un dispozitiv inteligent (precum iPhone sau iPad) este conectat la pianul digital, puteţi folosi o gamă largă de aplicaţii pentru a extinde funcţionalitatea instrumentului în moduri noi şi atractive. Pentru informaţii despre aplicaţiile şi dispozitivele inteligente compatibile, accesaţi pagina web a aplicaţiilor respective de pe pagina următoare:

https://www.yamaha.com/kbdapps/

Pentru detalii despre conectarea dispozitivelor, consultați "Smart Device Connection Manual (Manual conectare dispozitiv inteligent)" la [pagina 8](#page-7-4).

<span id="page-22-3"></span>Aplicaţie pentru dispozitive inteligente – Smart Pianist

Smart Pianist (cu descărcare gratuită) vă permite să efectuaţi diverse setări în mod intuitiv în timp ce vizualizaţi ecranul şi să afișați notația, în funcție de datele selectate. Funcțiile care pot fi setate variază în funcție de model. Pentru detalii, accesați pagina "Smart Pianist" de pe site-ul web de mai sus.

Utilizaţi un cablu USB pentru a conecta acest instrument la un dispozitiv inteligent. Pentru instrucţiuni legate de conectare, expertul de conectare din aplicaţia Smart Pianist vă va îndruma în funcţie de condiţiile de utilizare şi de mediu. Pentru a porni expertul de conectare, atingeţi

"**⊟**" (Menu) în partea din stânga sus a ecranului pentru a deschide ecranul Menu și apoi atingeți "Instrument" → "Start Connection Wizard".

#### **NOTIFICARE**

• Activarea aplicației "Smart Pianist" în timp ce instrumentul este conectat la dispozitivul inteligent suprascrie setările de pe instrument cu cele ale aplicației "Smart Pianist".

## <span id="page-23-3"></span><span id="page-23-1"></span>Conectarea la un computer

Conectarea terminalului [USB TO HOST] al acestui instrument la computer prin intermediul unui cablu USB vă permite să transmiteţi/recepţionaţi date MIDI către/de la computer. Pentru detalii legate de utilizarea unui computer cu acest instrument, consultaţi "Computer-related Operations (Operaţii pe computer)"

de la [pagina 8](#page-7-3).

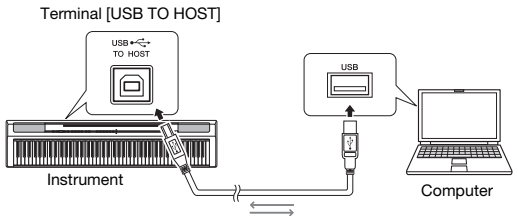

#### Cablu USB

#### **NOTIFICARE**

• Utilizaţi un cablu USB de tip AB mai scurt de 3 metri. Nu se pot utiliza cabluri USB 3.0.

#### *NOTĂ*

• Numai datele MIDI pot fi transmise/recepționate de la/către acest instrument. Nu pot fi transmise/recepționate date audio.

#### Tipuri de fișiere care pot fi transferate de pe și pe un computer Cântece:

#### • Cântec utilizator (USERSONG00.mid)

• Cântece externe: fișiere cu extensia .mid (format SMF 0 sau 1)

#### **NOTIFICARE**

• Înainte de a transfera un fișier SMF de pe un computer, transferaţi cântecul utilizator pe computer pentru păstrare în siguranţă, deoarece datele deja înregistrate vor fi înlocuite cu datele noi transferate.

#### *NOTĂ*

• Anumite fișiere MIDI în formatul SMF 0 sau 1 este posibil să conţină date care nu sunt acceptate de pianul dvs. digital. Într-un asemenea caz, fișierele este posibil să nu fie redate așa cum s-a intenţionat iniţial.

# <span id="page-23-2"></span><span id="page-23-0"></span>Copierea de rezervă și iniţializarea datelor

Următoarele date vor fi păstrate automat drept copii de rezervă chiar dacă opriți alimentarea instrumentului.

- **Cântec utilizator**
- **Cântec extern**
- **Date păstrate în copii de rezervă:**

Metronom/Volum ritm, Bătaie metronom, Sensibilitate la atingere, Acordaj, Punct de împărţire, Setare oprire automată, IAC pornit/ oprit, Adâncime IAC, Intro/Sfârşit pornit/oprit, Sunete de confirmare a funcţionării pornite/oprite, Setări volum AUX OUT, Optimizare stereofonică pornită/oprită, Difuzor pornit/oprit, EQ masă pornit/oprit

#### Pentru a salva datele cântecului utilizator pe un computer:

Cântecul de utilizator (USERSONG00.mid) poate fi transferat pe un computer şi salvate sub forma unui fisier SMF. Pentru detalii, consultați "Computer-related Operations (Operaţii pe computer)" de la [pagina 8](#page-7-3).

#### Pentru a iniţializa datele păstrate în copii de rezervă:

Ţinând apăsată clapa asociată cu nota cea mai înaltă, porniţi alimentarea pentru a iniţializa datele păstrate în copii de rezervă la setările iniţiale din fabrică.

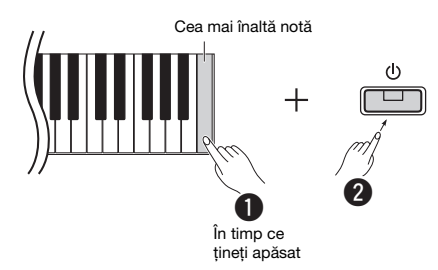

Lămpile  $[\bullet]$  și  $[\bullet/\blacksquare]$  se aprind intermitent, indicând că iniţializarea este în curs de executare. După finalizarea operaţiunii, ambele lămpile se sting.

#### *NOTĂ*

• Dacă, dintr-o cauză oarecare, instrumentul funcţionează defectuos sau incorect, încercaţi să iniţializaţi datele așa cum este descris mai sus..

# <span id="page-24-2"></span>Depanare

<span id="page-24-1"></span>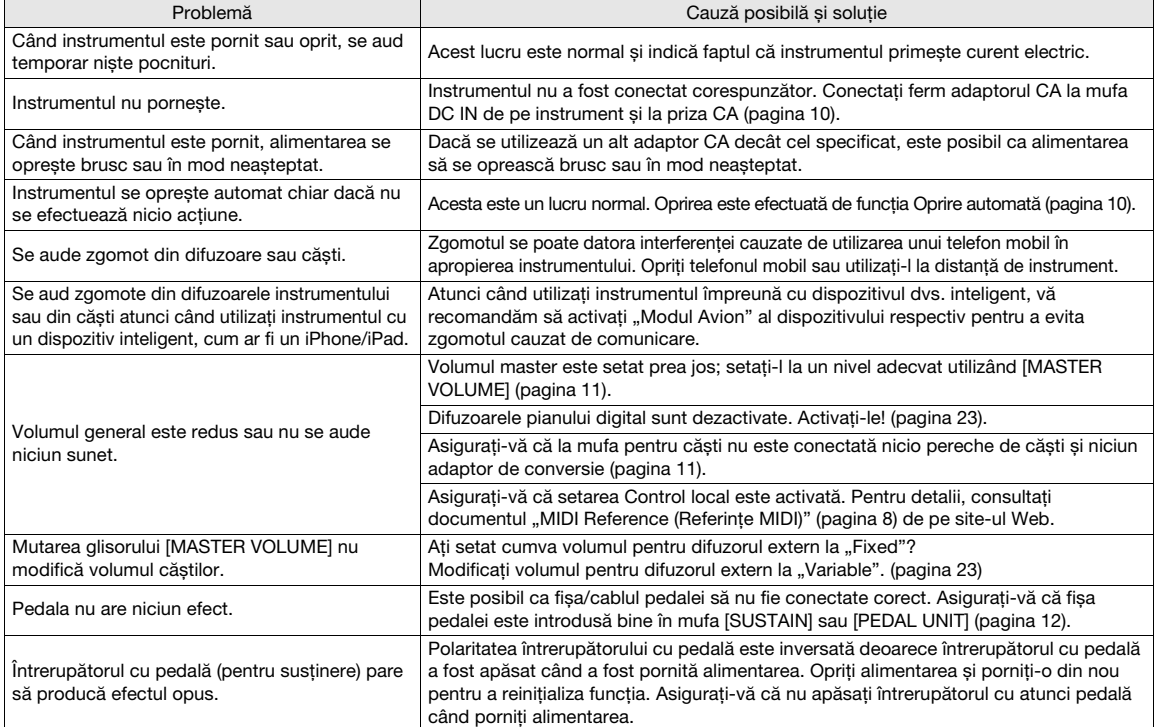

# <span id="page-24-3"></span>Specificaţii

#### Dimensiuni (L x A x Î)

• 1.326 mm × 295 mm × 166 mm

#### **Greutate**

• 11,8 kg

Claviaturi

- 88 de clape (A-1 C7)
- Claviatură GHS (Graded Hammer Standard) cu finisaj negru mat
- Sensibilitate la atingere (Hard/Medium/Soft/Fixed)

Generare ton/Voce

- Sunet de pian: Generator Pure CF Sound
- Efect pian: Rezonanţă amortizor, Eșantioane cu susţinere
- stereo, Eșantioane fără apăsarea clapelor, Rezonanţă corzi
- 24 voci presetate
- Polifonie: 192
- Efecte/Functii
- 4 tipuri de reverberaţie, Amplificare sunet, EQ masă, Control acustic inteligent (IAC), Optimizare stereofonică, Dual, Împărţit, Duo

#### Ritm de acompaniament

- Presetare: 20
- Înregistrare/redare cântec (doar date MIDI)
- Presetare: 21 cântece demo + 50 cântece clasice
- 1 cântec utilizator cu 2 piste
- Capacitate date: Aprox. 100 KB/cântec (aprox. 11.000 de note) • Format date compatibil
	- Redare: SMF (format 0, format 1) Înregistrare: SMF (format 0)

#### Stocare

• Memorie internă: Dimensiune maximă totală aprox. 900 KB (cântec utilizator: Un cântec aprox. 100 KB, Încărcare date cântece din computer: Până la 2 cântece)

#### Comenzi generale

• Transpunere: -6 – 0 – +6 • Ajustare fină: 414,8 – 440,0 – 466,8 Hz

#### • Metronom

• Tempo: 5 – 280

**Conectivitate** 

- DC IN (12 V), PHONES (mufă căști stereo standard) (2), SUSTAIN, PEDAL UNIT, USB TO HOST, AUX OUT
- Amplificatoare
- $\bullet$  7 W  $\times$  2
- Difuzoare
- <span id="page-24-0"></span> $• 12 cm x 2 + 4 cm x 2$
- Alimentare cu energie electrică
- Adaptor CA PA-150 sau un echivalent recomandat de Yamaha
- Consum electric: 9 W (dacă se utilizează adaptorul AC PA-150)
- Funcţie de oprire automată

#### Accesorii incluse

- Manualul proprietarului, Ghid rapid de funcţionare, adaptor CA PA-150 sau un echivalent recomandat de Yamaha\*, Online Member Product Registration (formular de înregistrare online a produsului ca membru)\*, întrerupător cu pedală, suport pentru partituri
- Este posibil să nu fie inclus, în funcție de zona în care vă aflaţi. Verificaţi la distribuitorul Yamaha.
- Accesorii vândute separat
- Stativ claviatură (L-125), pedalier (LP-1), pedală (FC3A), întrerupător cu pedală (FC4A/FC5), căști (HPH-50/HPH-100/ HPH-150), adaptor CA (PA-150 sau un echivalent recomandat de Yamaha), adaptor MIDI wireless (UD-BT01), geantă pentru claviatură (SC-KB850)
- Conținutul acestui manual este valabil pentru celor mai recente specificații de la data publicării. Pentru a obține cel mai recent manual, accesaţi site-ul web Yamaha, apoi descărcaţi fișierul manualului. Deoarece este posibil ca specificaţiile, echipamentele sau accesoriile vândute separat să nu fie aceleași în fiecare localitate, vă rugăm să vă adresati distribuitorului Yamaha.

# List / Liste / Lista / Liste / Lista / Elenco / Lijst / Lista / Список / Liste / Lista / Seznam / Zoznam / Lista / Seznam / Списък / Listă / Saraksts / Sąrašas / Nimekiri / Popis / Liste

#### **50 Preset Songs (50 Classical Music Masterpieces)**

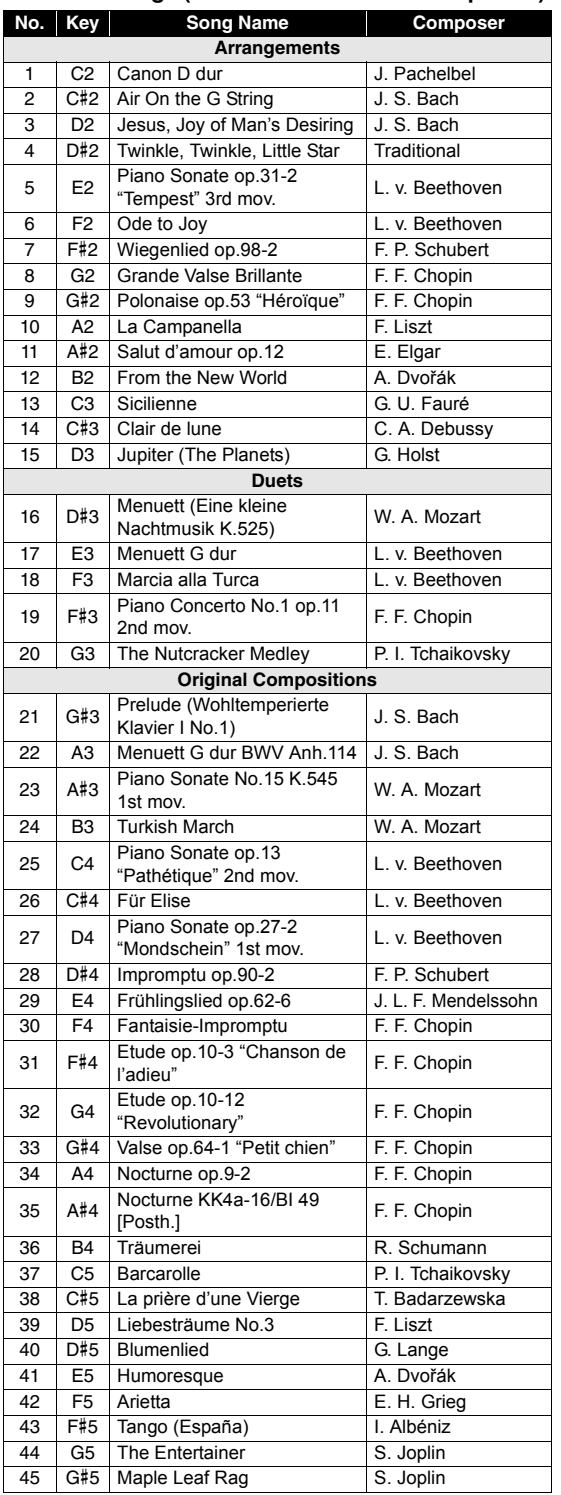

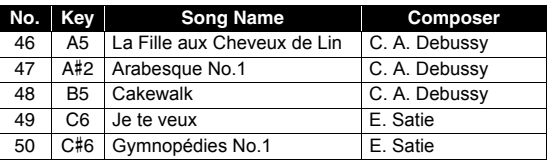

#### **Rhythms**

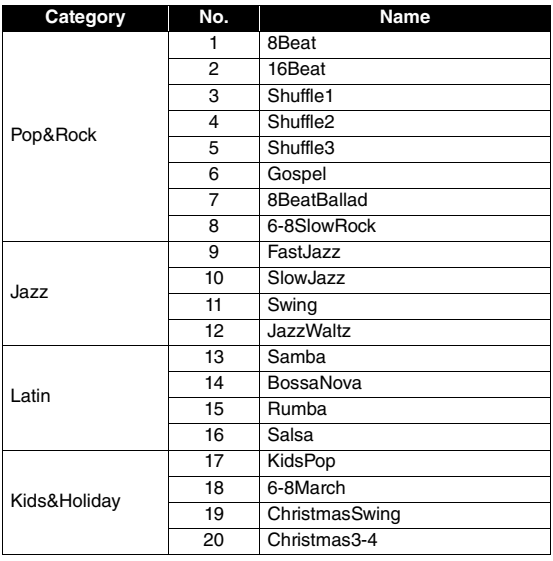

# Memo

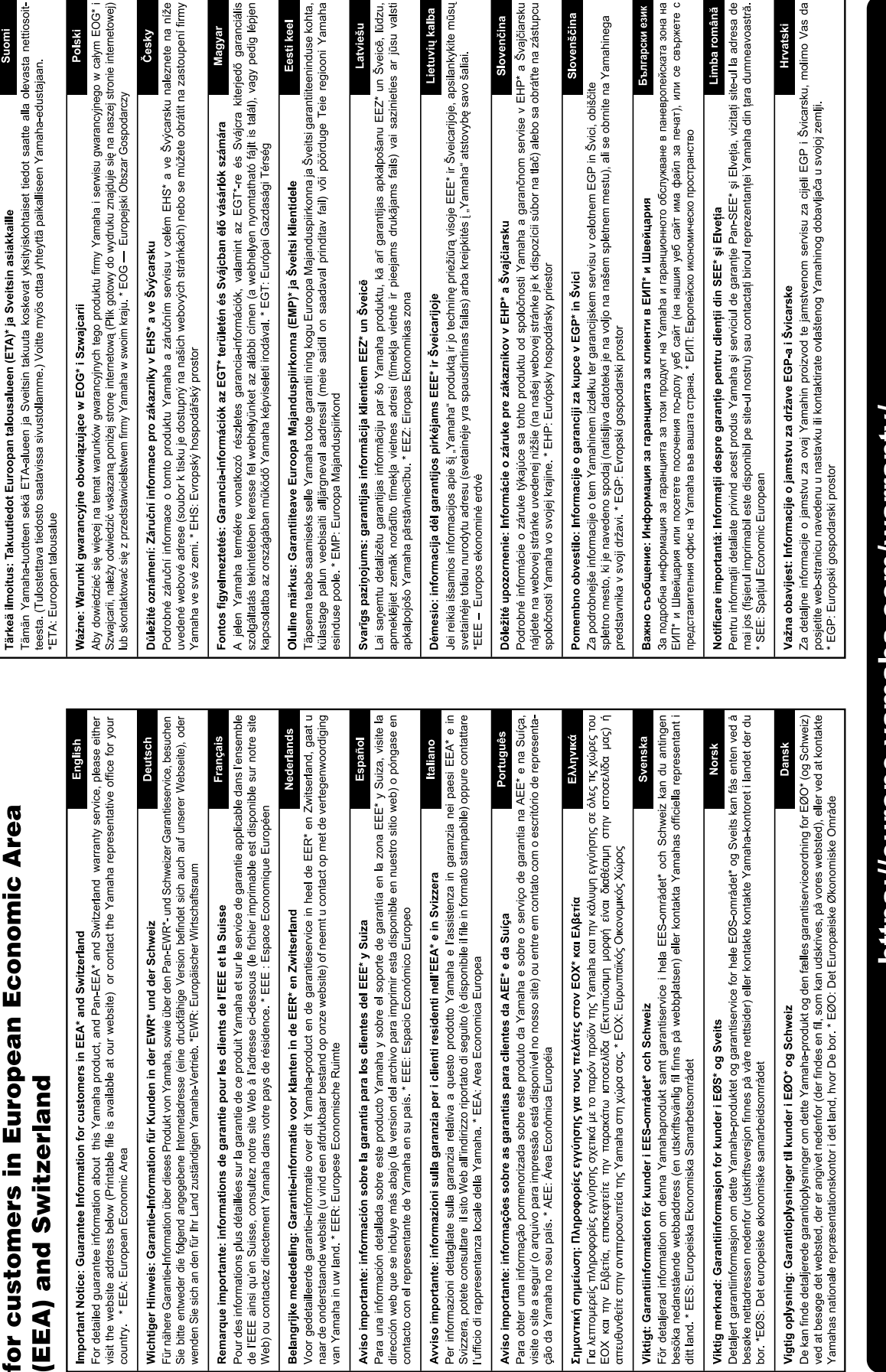

Important Notice: Guarantee Information

# https://europe.yamaha.com/warranty/

For details of products, please contact your nearest Yamaha representative or the authorized distributor listed below.

**CANADA Yamaha Canada Music Ltd.** 135 Milner Avenue, Toronto, Ontario M1S 3R1, Canada Tel: +1-416-298-1311 **U.S.A. Yamaha Corporation of America**  6600 Orangethorpe Avenue, Buena Park, CA 90620, U.S.A. Tel: +1-714-522-9011 **MEXICO Yamaha de México, S.A. de C.V.** Av. Insurgentes Sur 1647 Piso 9, Col. San José Insurgentes, Delegación Benito Juárez, CDMX, C.P. 03900, México Tel: +52-55-5804-0600 **BRAZIL Yamaha Musical do Brasil Ltda.** Praça Professor José Lannes, 40-Cjs 21 e 22, Brooklin Paulista Novo CEP 04571-100 – São Paulo – SP, Brazil Tel: +55-11-3704-1377 **ARGENTINA Yamaha Music Latin America, S.A., Sucursal Argentina** Olga Cossettini 1553, Piso 4 Norte, Madero Este-C1107CEK, Buenos Aires, Argentina Tel: +54-11-4119-7000 **PANAMA AND OTHER LATIN AMERICAN REGIONS/ CARIBBEAN REGIONS Yamaha Music Latin America, S.A.** Edificio Torre Davivienda, Piso: 20 Avenida Balboa, Marbella, Corregimiento de Bella Vista, Ciudad de Panamá, Rep. de Panamá Tel: +507-269-5311 **THE UNITED KINGDOM/IRELAND Yamaha Music Europe GmbH (UK)** Sherbourne Drive, Tilbrook, Milton Keynes, MK7 8BL, U.K. Tel: +44-1908-366700 **GERMANY Yamaha Music Europe GmbH** Siemensstrasse 22-34, 25462 Rellingen, Germany Tel: +49-4101-303-0 **SWITZERLAND/LIECHTENSTEIN Yamaha Music Europe GmbH, Branch Switzerland in Thalwil** Seestrasse 18a, 8800 Thalwil, Switzerland Tel: +41-44-3878080 **AUSTRIA/CROATIA/CZECH REPUBLIC/ HUNGARY/ROMANIA/SLOVAKIA/ SLOVENIA Yamaha Music Europe GmbH, Branch Austria** Schleiergasse 20, 1100 Wien, Austria Tel: +43-1-60203900 **POLAND Yamaha Music Europe Sp.z o.o. Oddział w Polsce** ul. Wielicka 52, 02-657 Warszawa, Poland Tel: +48-22-880-08-88 **BULGARIA Dinacord Bulgaria LTD.** Bul.Iskarsko Schose 7 Targowski Zentar Ewropa 1528 Sofia, Bulgaria Tel: +359-2-978-20-25 **MALTA Olimpus Music Ltd.** Valletta Road, Mosta MST9010, Malta Tel: +356-2133-2093 **NETHERLANDS/BELGIUM/ LUXEMBOURG Yamaha Music Europe, Branch Benelux** Clarissenhof 5b, 4133 AB Vianen, The Netherlands Tel: +31-347-358040 **NORTH AMERICA CENTRAL & SOUTH AMERICA EUROPE**

**FRANCE Yamaha Music Europe**  7 rue Ambroise Croizat, Zone d'activités de Pariest, 77183 Croissy-Beaubourg, France Tel: +33-1-6461-4000 **ITALY Yamaha Music Europe GmbH, Branch Italy** Via Tinelli N.67/69 20855 Gerno di Lesmo (MB), Italy Tel: +39-039-9065-1 **SPAIN/PORTUGAL Yamaha Music Europe GmbH Ibérica, Sucursal en España** Ctra. de la Coruña km. 17,200, 28231 Las Rozas de Madrid, Spain Tel: +34-91-639-88-88 **GREECE Philippos Nakas S.A. The Music House** 19th klm. Leof. Lavriou 190 02 Peania – Attiki, Greece Tel: +30-210-6686260 **SWEDEN Yamaha Music Europe GmbH Germany Filial Scandinavia** JA Wettergrensgata 1, 400 43 Göteborg, Sweden Tel: +46-31-89-34-00 **DENMARK Yamaha Music Denmark, Fillial of Yamaha Music Europe GmbH, Tyskland** Generatorvej 8C, ST. TH., 2860 Søborg, Denmark Tel: +45-44-92-49-00 **FINLAND F-Musiikki Oy** Antaksentie 4 FI-01510 Vantaa, Finland Tel: +358 (0)96185111 **NORWAY Yamaha Music Europe GmbH Germany - Norwegian Branch** Grini Næringspark 1, 1332 Østerås, Norway Tel: +47-6716-7800 **ICELAND Hljodfaerahusid Ehf.** Sidumula 20 IS-108 Reykjavik, Iceland Tel: +354-525-5050 **CYPRUS Nakas Music Cyprus Ltd.** Nikis Ave 2k 1086 Nicosia Tel: + 357-22-511080 **Major Music Center** 21 Ali Riza Ave. Ortakoy<br>P.O.Box 475 Lefkoşa, Cyprus Tel: (392) 227 9213 **RUSSIA Yamaha Music (Russia) LLC.** Room 37, entrance 7, bld. 7, Kievskaya street, Moscow, 121059, Russia Tel: +7-495-626-5005 **OTHER EUROPEAN REGIONS Yamaha Music Europe GmbH** Siemensstrasse 22-34, 25462 Rellingen, Germany Tel: +49-4101-303-0 **Yamaha Music Gulf FZE** JAFZA-16, Office 512, P.O.Box 17328, Jebel Ali FZE, Dubai, UAE Tel: +971-4-801-1500 **AFRICA**

#### **MIDDLE EAST**

**TURKEY Yamaha Music Europe GmbH Merkezi Almanya Türkiye İstanbul Şubesi**<br>Mor Sumbul Sokak Varyap Meridian Business<br>1.Blok No:1 113-114-115 Bati Atasehir Istanbul, Turkey Tel: +90-216-275-7960 **ISRAEL RBX International Co., Ltd.**

P.O Box 10245, Petach-Tikva, 49002 Tel: (972) 3-925-6900

#### **OTHER REGIONS**

**Yamaha Music Gulf FZE** JAFZA-16, Office 512, P.O.Box 17328, Jebel Ali FZE, Dubai, UAE  $Te1: +971-4-801-1500$ 

**ASIA**

#### **THE PEOPLE'S REPUBLIC OF CHINA**

**Yamaha Music & Electronics (China) Co., Ltd.** 2F, Yunhedasha, 1818 Xinzha-lu, Jingan-qu, Shanghai, China Tel: +86-400-051-7700

**HONG KONG**

**Tom Lee Music Co., Ltd.**

11/F., Silvercord Tower 1, 30 Canton Road, Tsimshatsui, Kowloon, Hong Kong Tel: +852-2737-7688

#### **INDIA**

**Yamaha Music India Private Limited**

P-401, JMD Megapolis, Sector-48, Sohna Road, Gurugram-122018, Haryana, India Tel: +91-124-485-3300

#### **INDONESIA**

**PT Yamaha Musik Indonesia Distributor**  Yamaha Music Center Bldg. Jalan Jend. Gatot Subroto Kav. 4, Jakarta 12930, Indonesia Tel: +62-21-520-2577

**KOREA**

**Yamaha Music Korea Ltd.**

11F, Prudential Tower, 298, Gangnam-daero, Gangnam-gu, Seoul, 06253, Korea Tel: +82-2-3467-3300

**MALAYSIA**

**Yamaha Music (Malaysia) Sdn. Bhd.** No.8, Jalan Perbandaran, Kelana Jaya, 47301 Petaling Jaya, Selangor, Malaysia Tel: +60-3-78030900

**SINGAPORE Yamaha Music (Asia) Private Limited** Block 202 Hougang Street 21, #02-00, Singapore 530202, Singapore Tel: +65-6740-9200

**TAIWAN**

**Yamaha Music & Electronics Taiwan Co., Ltd.** 2F., No.1, Yuandong Rd., Banqiao Dist., New Taipei City 22063, Taiwan (R.O.C.) Tel: +886-2-7741-8888

**THAILAND**

**Siam Music Yamaha Co., Ltd.** 3, 4, 15, 16th Fl., Siam Motors Building, 891/1 Rama 1 Road, Wangmai, Pathumwan, Bangkok 10330, Thailand Tel: +66-2215-2622

#### **VIETNAM**

**Yamaha Music Vietnam Company Limited** 15th Floor, Nam A Bank Tower, 201-203 Cach Mang Thang Tam St., Ward 4, Dist.3, Ho Chi Minh City, Vietnam Tel: +84-28-3818-1122

**OTHER ASIAN REGIONS** 

https://asia-latinamerica-mea.yamaha.com/ index.html

#### **OCEANIA**

**AUSTRALIA Yamaha Music Australia Pty. Ltd.** Level 1, 80 Market Street, South Melbourne,

VIC 3205 Australia Tel: +61-3-9693-5111

**NEW ZEALAND Music Works LTD**

P.O.BOX 6246 Wellesley, Auckland 4680, New Zealand Tel: +64-9-634-0099

index.html

**REGIONS AND TRUST TERRITORIES IN PACIFIC OCEAN** https://asia-latinamerica-mea.yamaha.com/

**Head Office/Manufacturer: Yamaha Corporation** 10-1, Nakazawa-cho, Naka-ku, Hamamatsu, 430-8650, Japan DMI30 **Importer (European Union): Yamaha Music Europe GmbH** Siemensstrasse 22-34, 25462 Rellingen, Germany **Importer (United Kingdom): Yamaha Music Europe GmbH (UK)** Sherbourne Drive, Tilbrook, Milton Keynes, MK7 8BL, United Kingdom

Yamaha Global Site **https://www.yamaha.com/**

Yamaha Downloads **https://download.yamaha.com/**

> Manual Development Group © 2022 Yamaha Corporation

Published 05/2022 POTY-A0

VFU0670